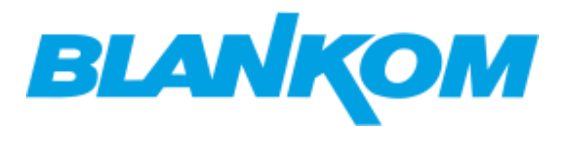

### **4K-Decoder und IPTV-Receiver mit HDMI/SDI/VGA/CVBS-Ausgang**

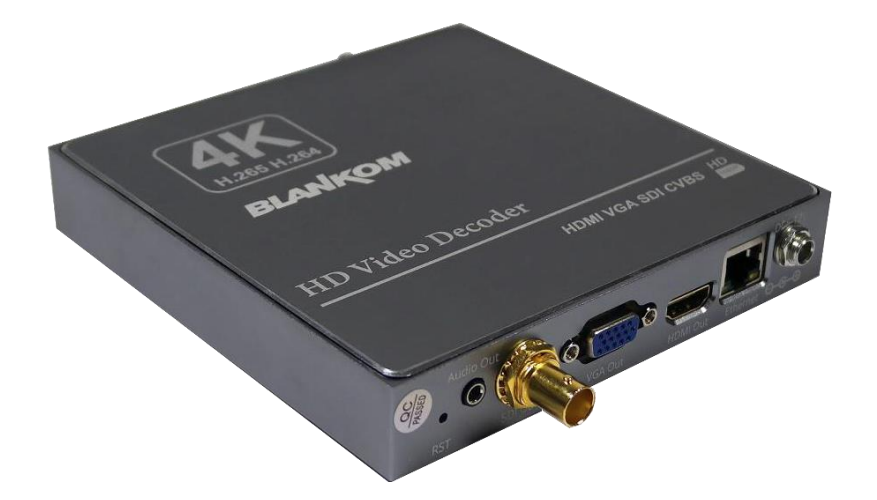

#### **h.265- und h.264-kompatibler Decoder und IP-Empfänger**

- **Eingänge: 1x UHD/HD/SD in h.264- oder h.265-kompatiblen Streams wie von unseren Encodern (keine MPEG2-Unterstützung)**
- **Gibt HDMI, CVBS, VGA und HD-SDI parallel aus**
- **Integrierte Stereo-Audio-Dekodierung von AAC und MP1L2, externer Audio-Ausgang (3,5 mm Stereo)**
- **UHD-Auflösung 2160p30, 1080p, 720p.**. **kein Interlaced**
- **IP- Eingang: RTSP/RTP/UDP, UDP/RTP, HTTP, adaptives HLS, FLV, RTMP(s), SRT**
- **MPTS-Eingang mit Programmauswahlzur Dekodierung,**
- **Empfang von Videokamera-UHD/HD-Streams und anderen Quellinhalten über LAN oder WAN**
- **Einfügen von Text, Logos und Lauftext als Overlays**
- **Video-over-IP-Anwendungen (Signalverteilung)**
- **Digital Signage -Anwendungen**
- **Videokonferenzen, Kamera-Streaming**
- **IPTV on LAN-Anwendungen, Corporate IPTV für Rundfunkveranstalter.**
- **Überwachung von bis zu 4 Streams auf einem TV-Bild (4x Mosaic).**
- **Fernverwaltung durch eine integrierte Webserver-Schnittstelle.**
- **4-Stream-Bild-Mosaik in HD oder UHD, wählbar über Web-IF (Audio-Dekodierung aus einer der 4 Quellen wählbar)**

**Der Decoder BLANKOM HDD-275 dient der Verbreitung von Full-HD- und UHD-TV/Video-Inhalten über IP-Netzwerke in digitaler Qualität. Das Live-Video kann von diesem Decoder empfangen werden als IP-Stream und zeigt ihn auf handelsüblichen TV-**

**Geräten an. Überwachung von 4 Streams parallel auf 1 TV-Gerät durch eine Mosaikfunktion**

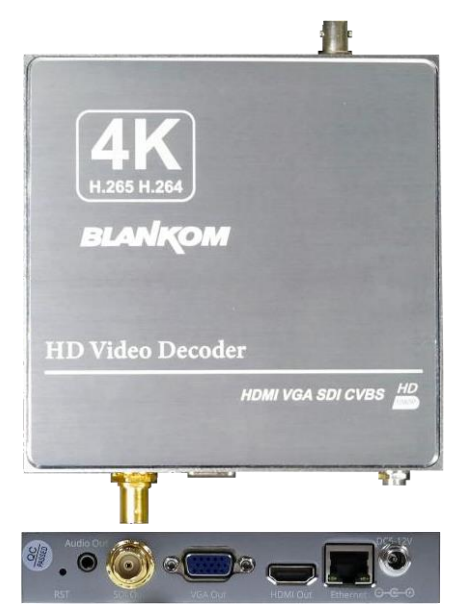

#### **BLANKOM HDD-275 Der IPTV-Decoder ist für den Empfang von TV-Signalen in hervorragender Qualität über**

**LAN und WAN konzipiert.**

**Die mit h.265 (HEVC) und h.264 kompatible Komprimierung Die Technologie zeichnet sich durch geringe Latenz und niedrige Bitraten für IPTV aus. Der hocheffiziente Decodierungschip spart Bandbreitenkosten über den gesamten Auflösungsbereich.**

**Empfang von SD-, HD- und UHD-TV-Sendern über dasIPTV/OTT-Netzwerk mit modernster IP-Technologie von nahezu jedem Videostream.**

**Es können entweder 1 Stream in UHD oder zur Überwachung bis zu 4 Streams auf einem TV-Ausgang als Mosaikbild angeordnet werden.**

**Hervorragende Video- und Audioqualität. Hohe Zuverlässigkeit. Web-Interface.**

**Während des Betriebs sind keine regelmäßigen Serviceund Wartungsarbeiten erforderlich.**

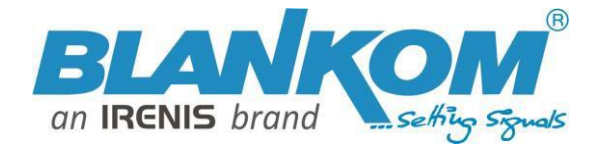

#### **Anwendungsbeispiel**

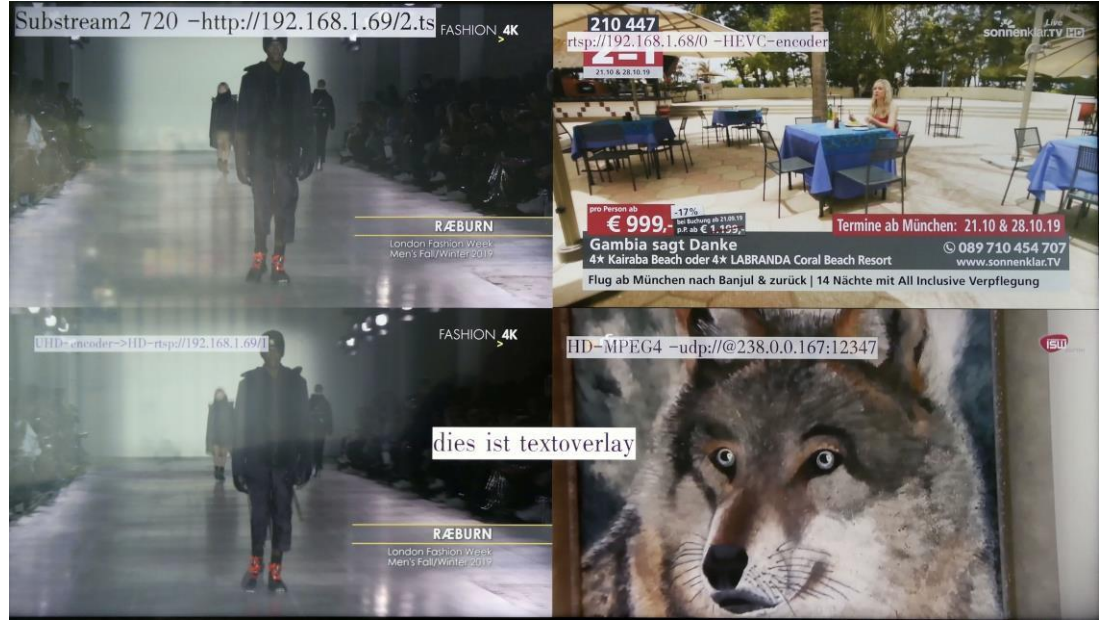

*Beispielausgabe von 4 unterschiedlich codierten Streams mit Textüberlagerungen, die von den Encodern und dem Decoder eingefügt wurden*

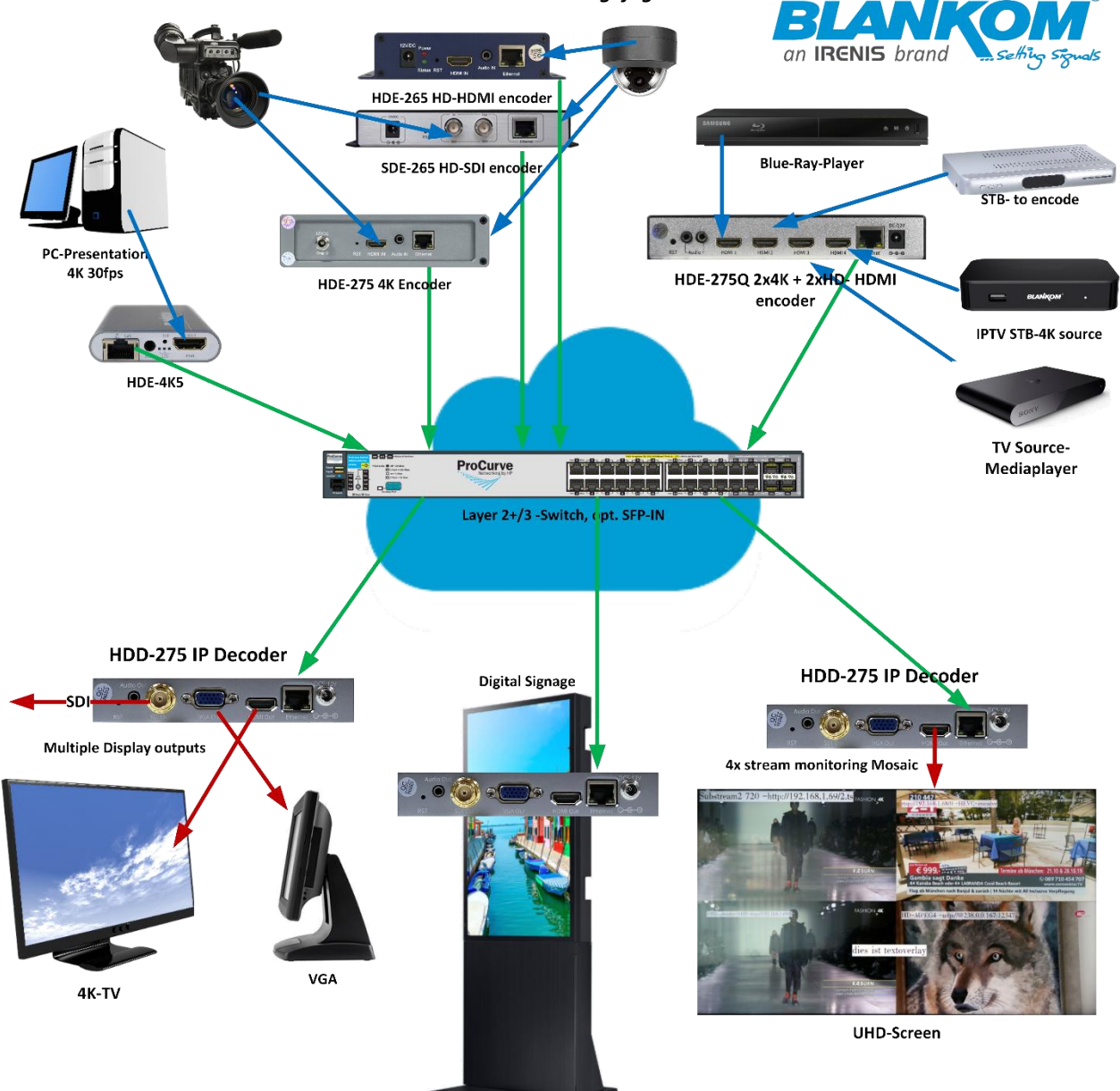

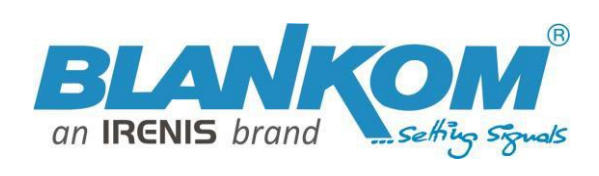

### **Technische Spezifikationen:**

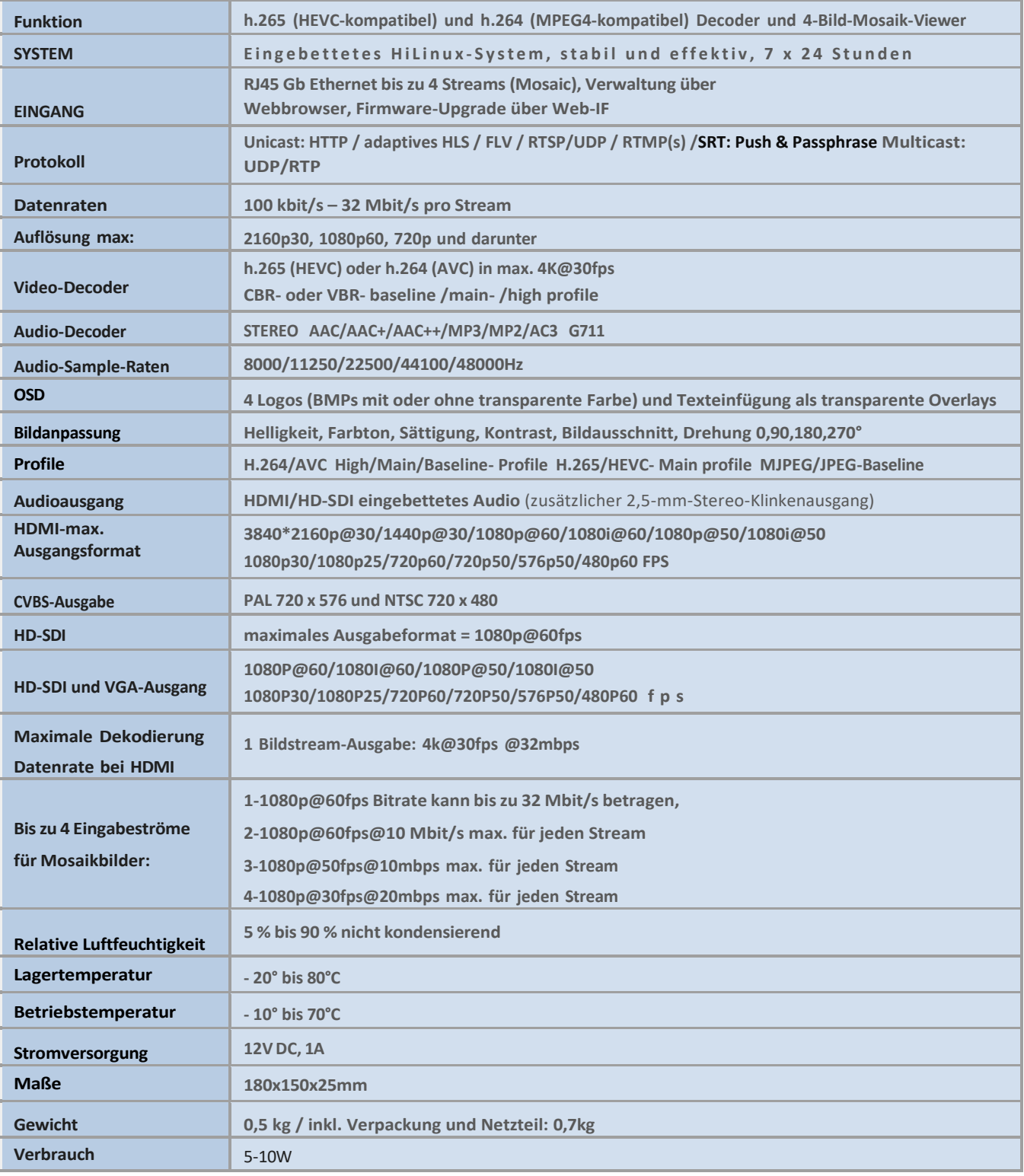

### **Partnerprodukte:**

- **HDE-275/Q 4x-Encoder 4K/HDMI** kompatibel **zu IP-Streaming**
- **Encoderserien HDE-264/265 und SDE-265**
- **EMU-Encoder Streamer-Serie**
- **IGA-4400 / IGA-924 IP Stream Gateways/ Konverter**
- **BTR-6000 Transcoder**

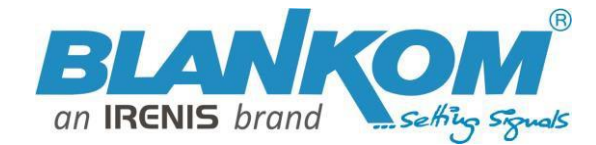

### **Schnellstart:**

**Notiz: Verwechseln Sie nicht den SDI-Ausgang und den CVBS / FBAS**

#### **Achtung:**

**Bitte verwechseln Sie den SDI-BNC-Ausgangsanschluss nicht mit der remote Stromversorgung wie bei einigen Kameranetzwerken mit 12 V Gleichstrom.**

#### **Hinweise:**

**Der Ethernet-Port unterstützt kein PoE. Also kümmern Sie sich bitte darum, nicht versehentlich mit einem PoE Netzwerk zu arbeiten – Sie können den Anschluss beschädigen und das Gerät ist nicht mehr zugänglich.**

Wir empfehlen die Verwendung eines IGMP-V2/3-Protokoll-fähigen GBE-Switches, um eine Überflutung Ihres Netzwerks mit nicht verwalteten Multicast-Streams zu vermeiden. Außerdem mögen einige Consumer-Internet-Router keine Multicasts (UDP/RTP) und starten möglicherweise regelmäßig neu.

Eine Internetverbindung ist nicht erforderlich, solange Sie NTP verwenden müssen und keinen eigenen NTP-Serverin Ihrem Netzwerk haben (je nach Modell).

Bitte stellen Sie sicher, dass Ihr HDMI-Ausgang, den Sie anzeigen möchten, auf max. eingestellt ist. HD mit 2160p30 oder niedriger. Höhere Werte funktionieren nicht.

Es dauert einige Sekunden, bis das eingebettete Linux-System vollständig hochfährt. Nachdem die System-LED aufleuchtet, können Sie Ihren Browser damit verbinden. Wir empfehlen Chrome, Opera und Mozilla. Manchmal ist es hilfreich, die Browserseite neu zu laden, um die geänderten Einstellungen und Werte aufgrund des unterschiedlichen Browserverhaltens zu erhalten. Seien Sie etwas geduldig, da der Decoder in einigen Sekunden auf Ihre geänderten Einstellungen reagieren muss.

Mit der RESET-Taste (RST an der Vorderseite als Loch) werden alle Ihre Einstellungen gelöscht und das Gerät wird gezwungen, mit den Werkseinstellungen zu starten. Führen Sie einen dünnen Draht durch das kleine Loch und drücken Sie mindestens 5–10 Sekunden lang den Innenknopf, bis die System-LED erlischt. Der Encoder würde einen Neustart durchführen als nach dem Loslassen der Taste.

Das Aussehen des Web-Interfaces kann je nach Version variieren, ist aber grundsätzlich selbsterklärend. Der SDI-Ausgang unterstützt nur die Verarbeitung eines eingebetteten Stereo-Audio-Paars.

#### **Anschließen:**

Nachdem das Netzteil, der Ausgabebildschirm und keine Eingabeströme konfiguriert wurden, wird auf dem Ausgabebildschirm ein BLAUER Bildschirm mit der Meldung "Kein Signal" und der LAN-IP-Adresse des Geräts angezeigt.

#### **Einrichten Ihres PCs/Laptops vor dem Anschließen:**

Wenn Sie einen Windows-basierten PC verwenden, sollten Sie dessen Ethernet-Adapter demselben Bereich wie den Encoder zuordnen: Verwenden Sie eine statische IP wie folgt:

1. Öffnen Sie Ihre Netzwerkeinstellungen im Systemmenü:

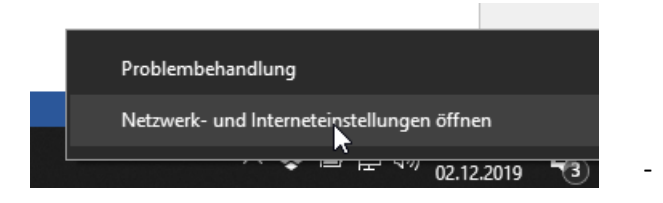

Netzwerkeinstellungen ändern

Adapteroptionen ändern ⊕ Zeigt Netzwerkkarten in und ändert Verbindungseinstellungen.

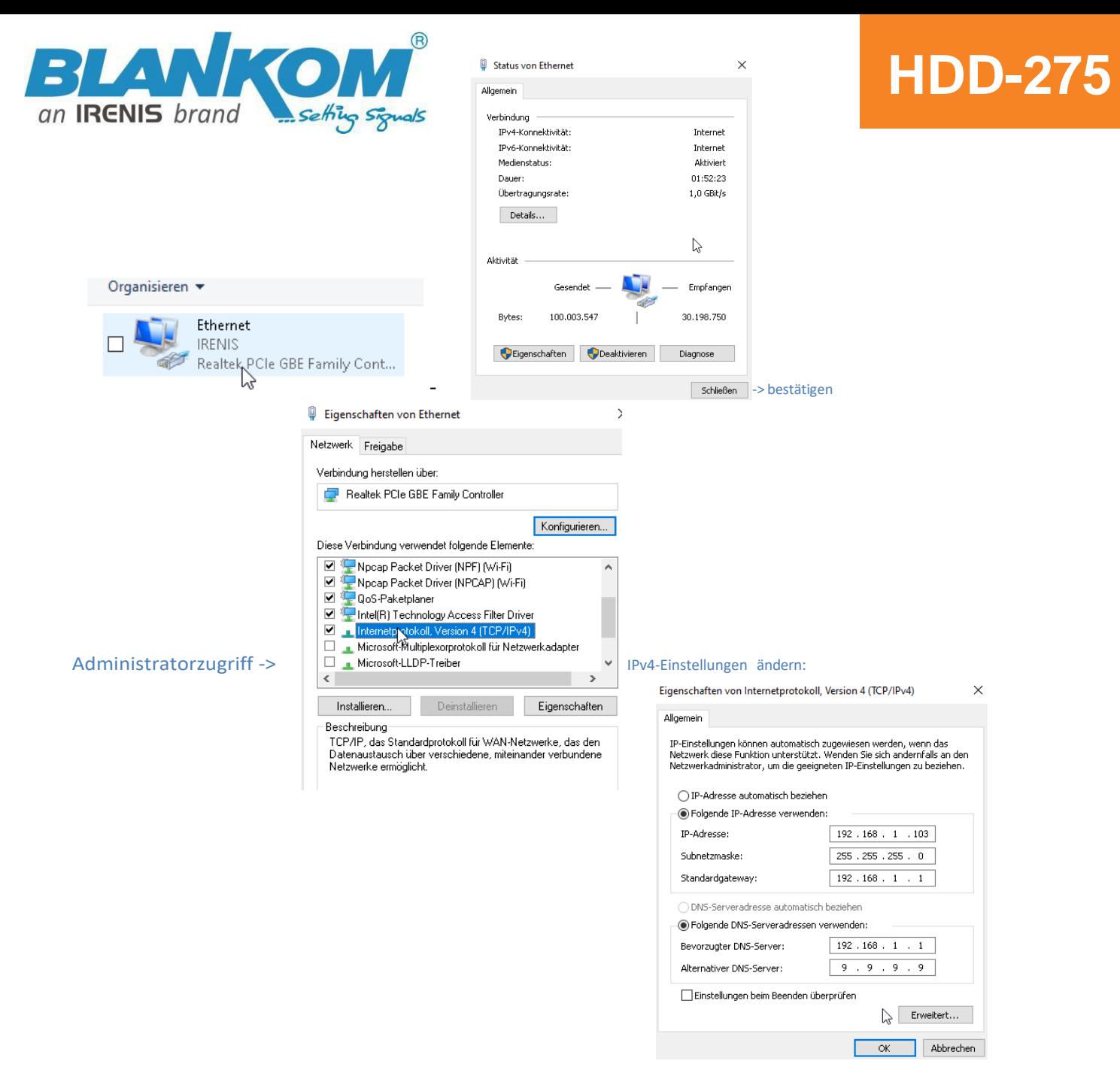

Und bitte bestätigen. Linux-Benutzer sollten wissen, wie sie die Ethernet- oder WIFI-Einstellungen ändern.

Öffnen Sie dann Ihren Browser und geben Sie die http-Adresse der Box 192.168.1.169 (ohne http) ein:

#### admin / admin

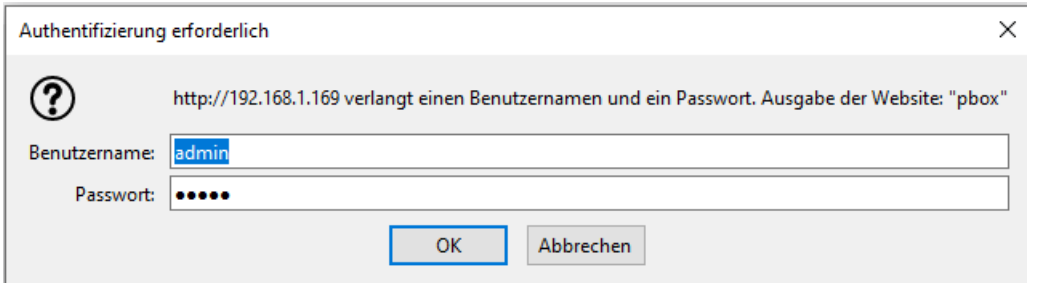

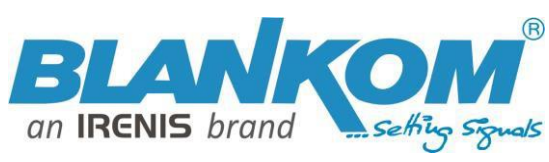

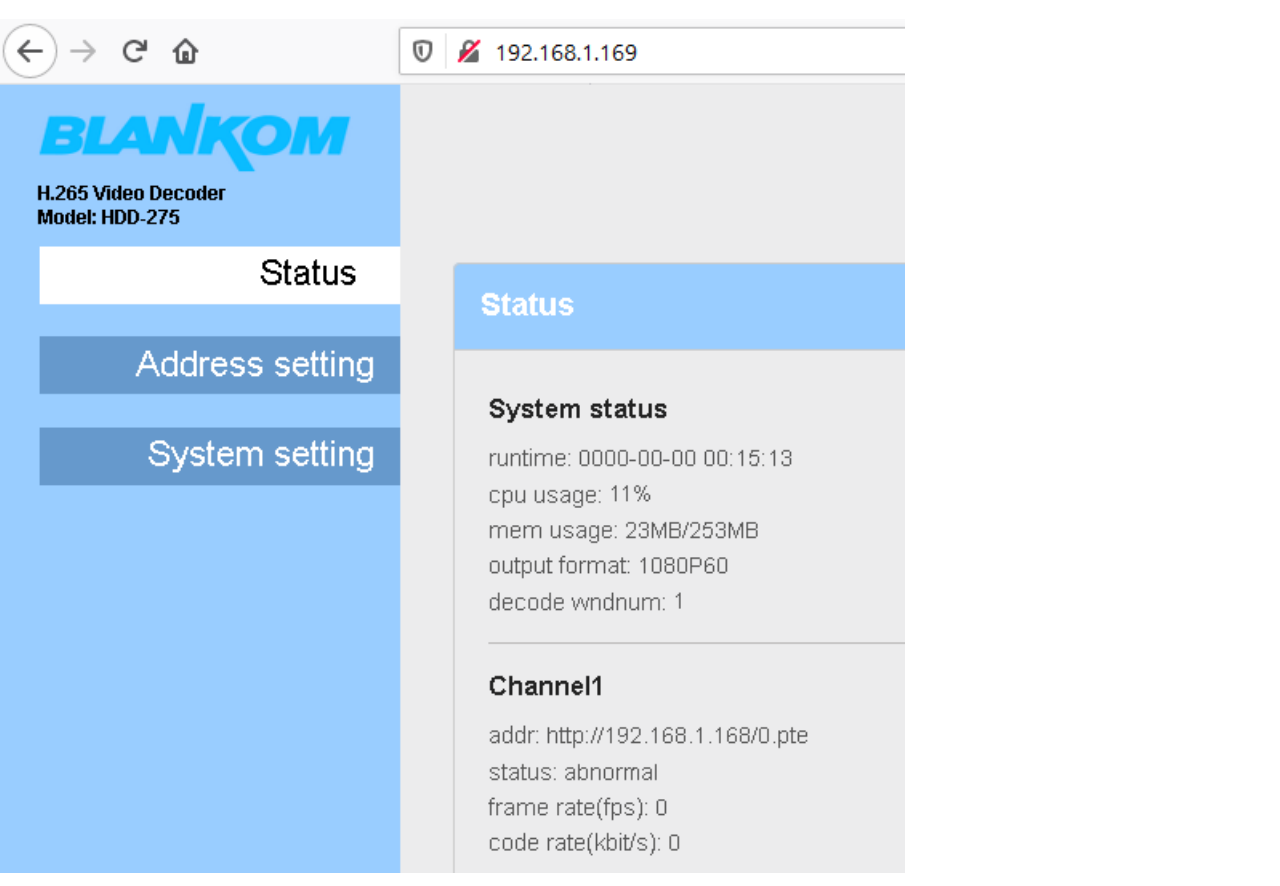

#### Adresse:

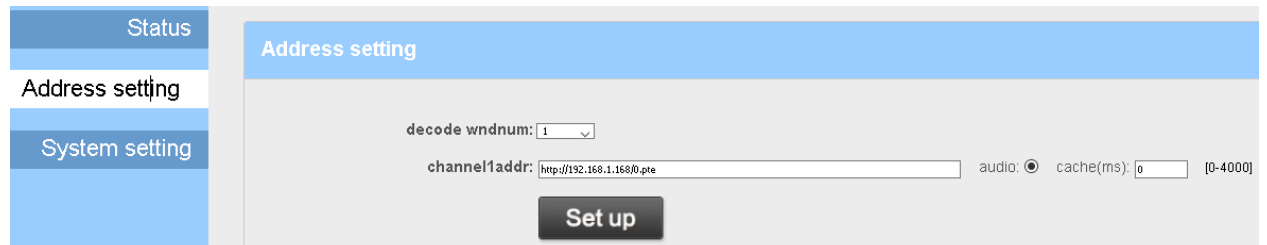

Für 4 Stream - Mosaic auf dem TV können Sie bis zu 4 verschiedene Adressen einrichten, aber nur ein Audio kann ausgewählt werden:

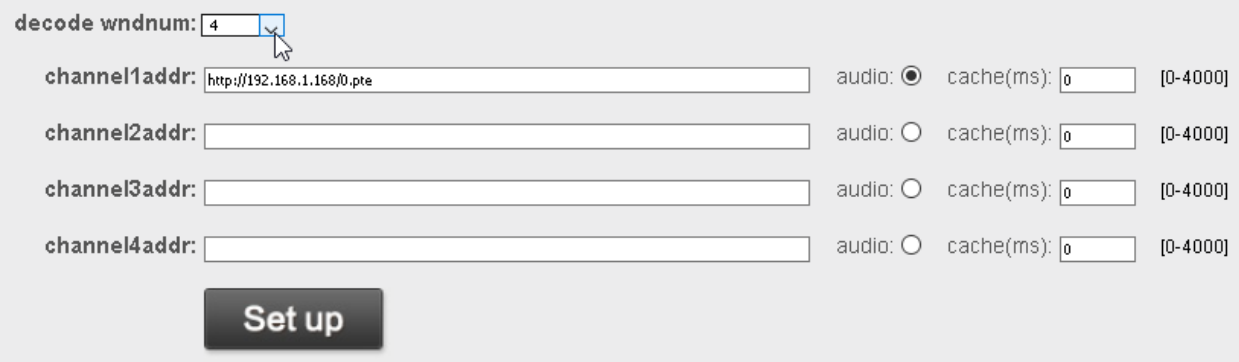

#### Wenn Sie alle 4 verwenden, beachten Sie: Die Kapazität der parallelen Decodierung ist auf die Datenraten beschränkt

**1-1080p@60fps Bitrate kann biszu 32 Mbit/s betragen, 2- 1080p@60fps@10 Mbit/s max. für jeden Stream**

**3-1080p@50fps@10mbps max. für jeden Stream 4-**

**1080p@30fps@20mbps max. für jeden Stream**

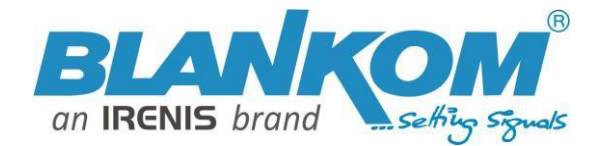

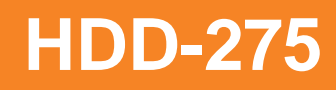

Wenn diese Datenraten überschritten werden, kann es daher sein, dass die Bilder im Mosaik nicht stabil sind. Beispiel für das, was nicht unterstützt wird:

Input-stream mit 1080i50 (angezeigt als 1080 25fps):

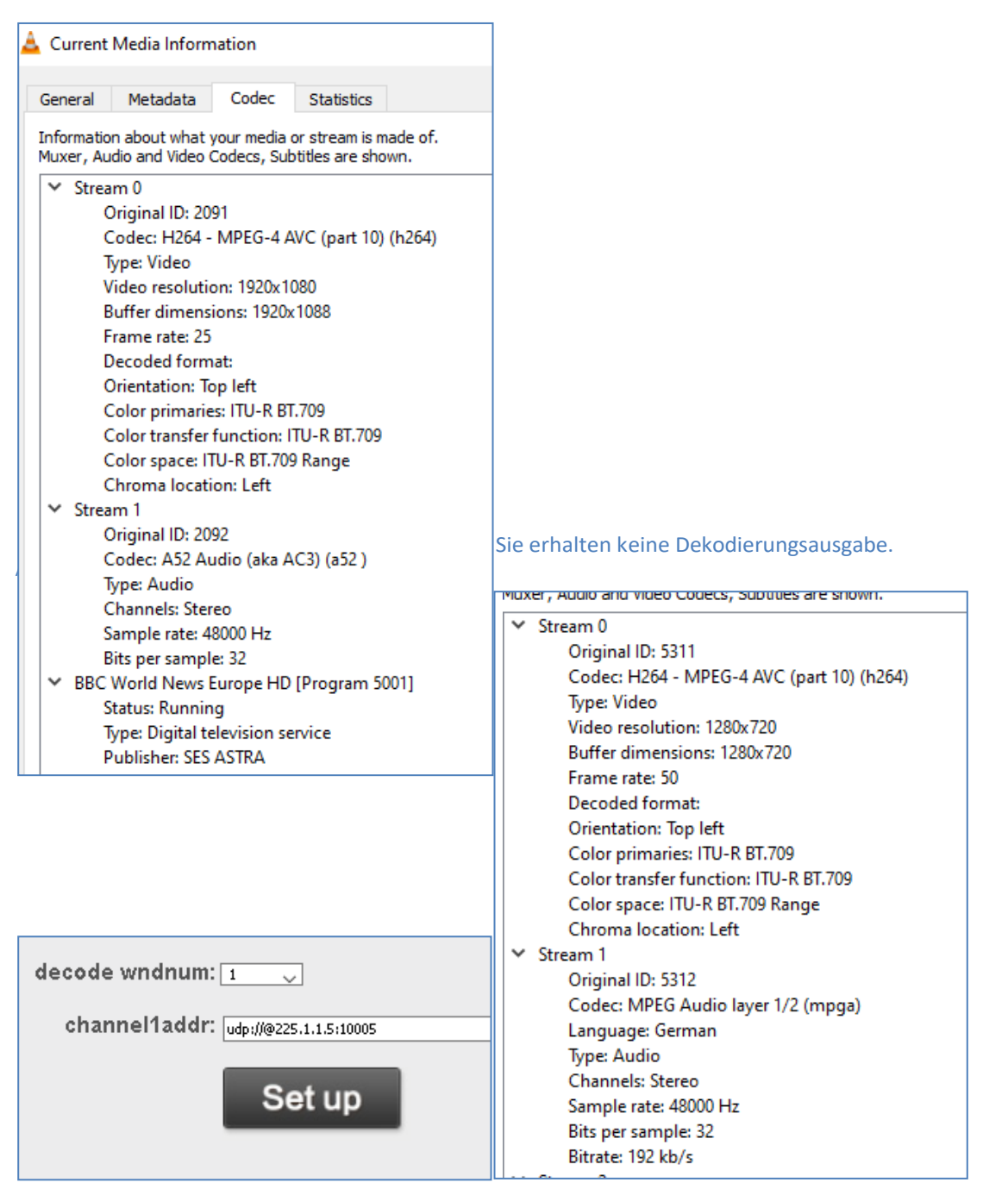

Wir empfehlen daher, für diese Paare entsprechende ENCODER/STREAMER <-> DECODER-Werte zu verwenden.

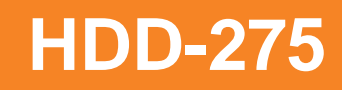

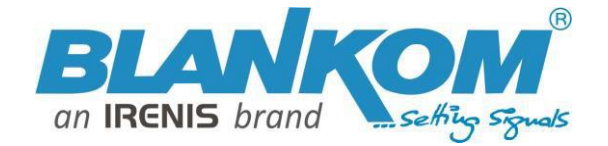

Wie Sie an diesem Beispiel sehen können, kann der Decoder das @ verwenden in der Multicast- Adresse wie VLC verlangt dies zwingend.

Übrigens: Wir gehen davon aus, dass Sie mit allen notwendigen Details der Streaming-Technologie vertraut sind und sich mit RTP/UDP, SRT, HTTP, FLV, RTSP, RTMP, adaptivem HLS... und allen zugehörigen Protokollen sowie IGMP V2/3-Filterung auskennen in Ihren Netzwerk-Switches!

Wenn Sie damit noch nicht vertraut sind, können Sie sich in unserem Whitepaper zum Thema IPTV einen Überblick verschaffen.

Empfehlung: Die Verwendung von Unicast-Streams gewährleistet die Stabilität des Empfangs, da sich das UDP-Protokoll (und auch RTP) nicht um verlorene Pakete kümmert.

Beispiel: Quelle: UHD-Encoder:

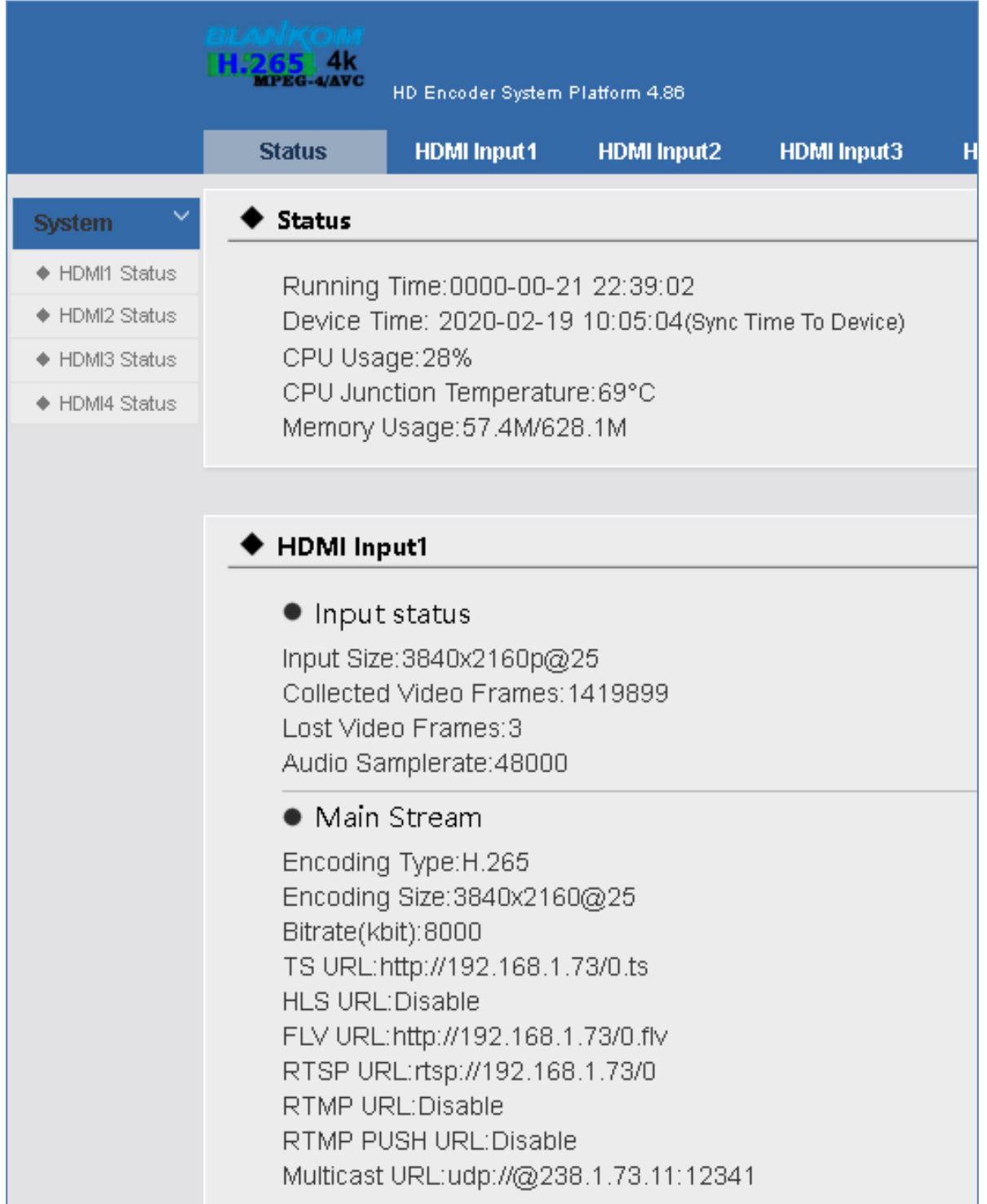

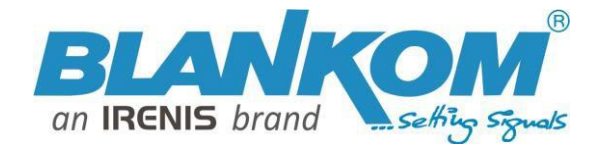

Und der Ausgang ist auf HDMI-UHD-Auflösung eingestellt, wie zum Beispiel:

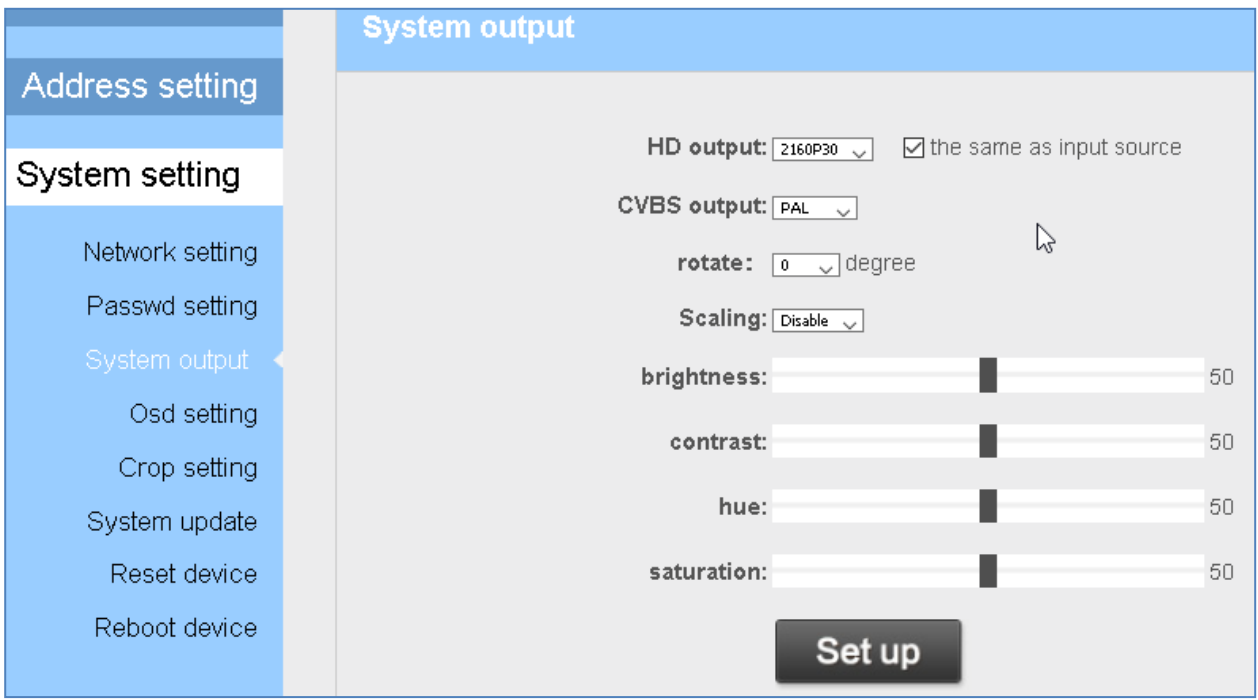

Hier haben Sie einige Möglichkeiten, das Bild anzupassen, zu drehen oder sogar die Ausgabe zu skalieren. Bitte beachten Sie: HD-SDI- und VGA- und insbesondere CVBS-Ausgänge müssen ebenfalls verkleinert und mit dem Eingangsstrom harmonisiert werden.

**Hinweis: Für Unicast-Stream-Empfang**Beide Gerätenetzwerk-IP-Adressen sollten imselben Subnetz liegen: Decoder = 192.168.1.169, Streamer Ethernet = http://192.168.1.73/0.ts oder Ihre Netzwerkrouten werden entsprechend diesem Streaming-Pfad festgelegt.

#### **Hinzufügen eines Logos oder Textes zu Ihrer Ausgabe:**

Bis zu 4 unabhängige Regionen können entweder mit LOGO, statischem Text oder rollierendem Text angesprochen werden, je nach:

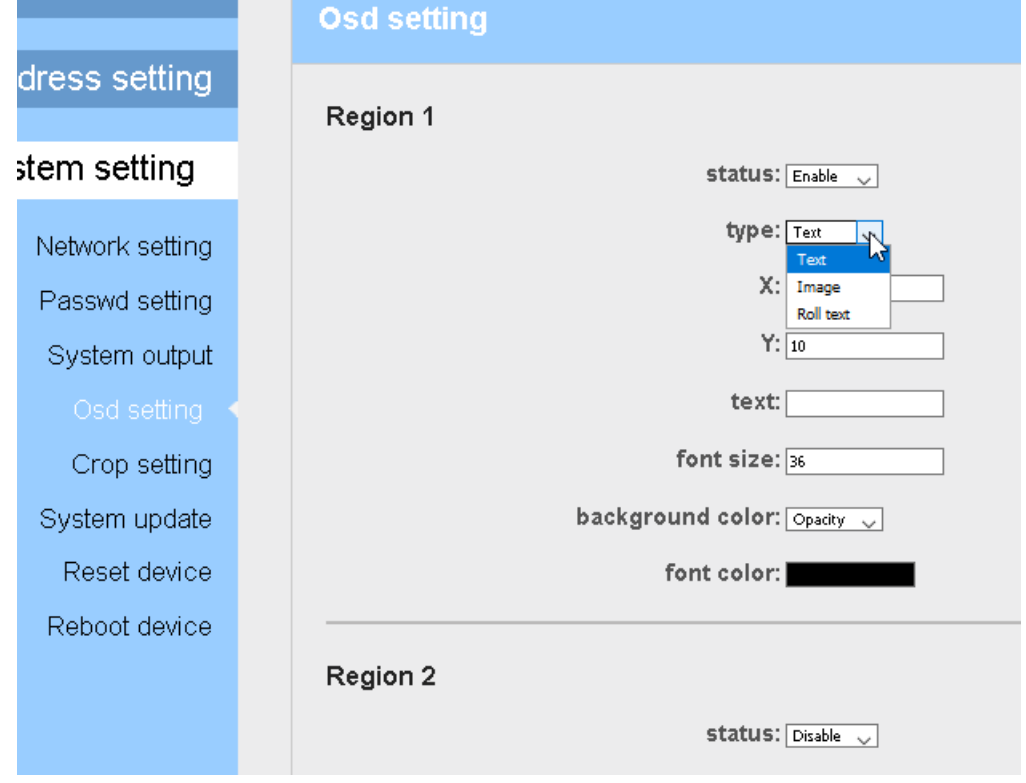

Das Logo muss über spezielle Grafikwerte wie set und upload verfügen:

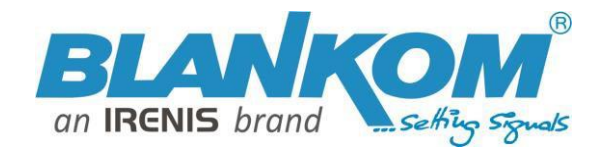

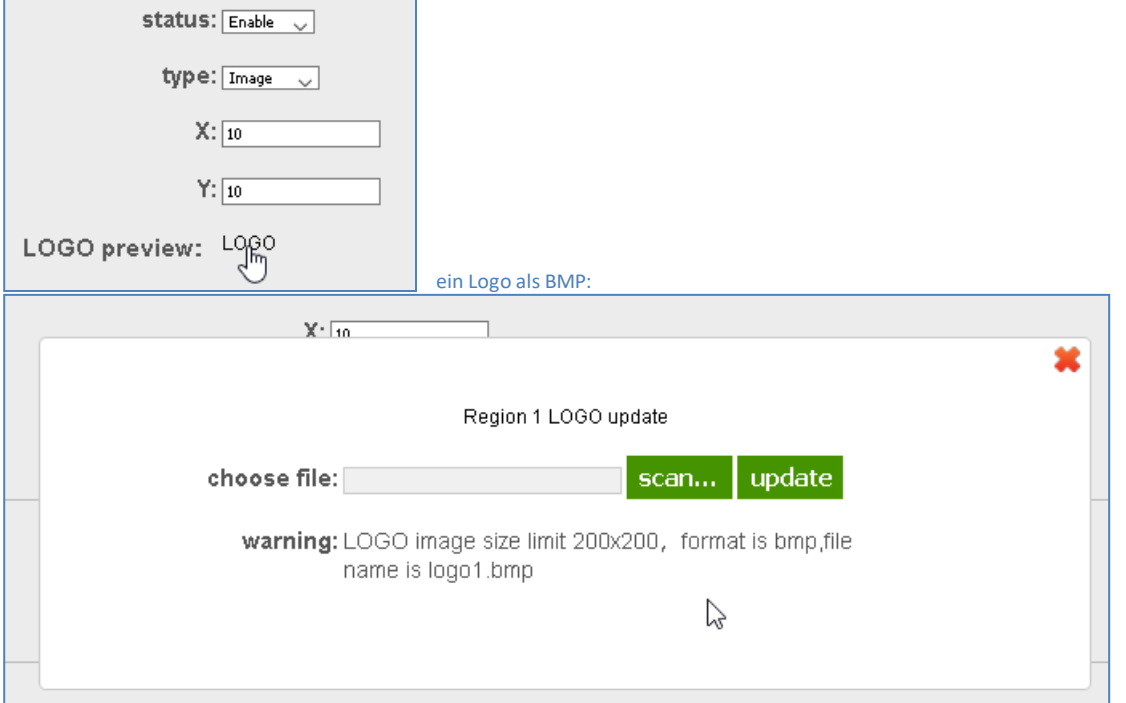

Beispiel:

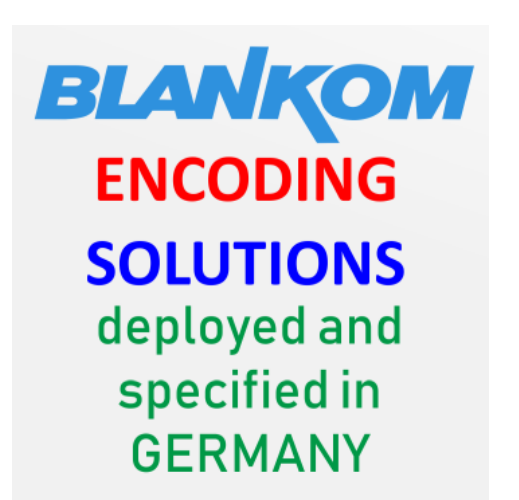

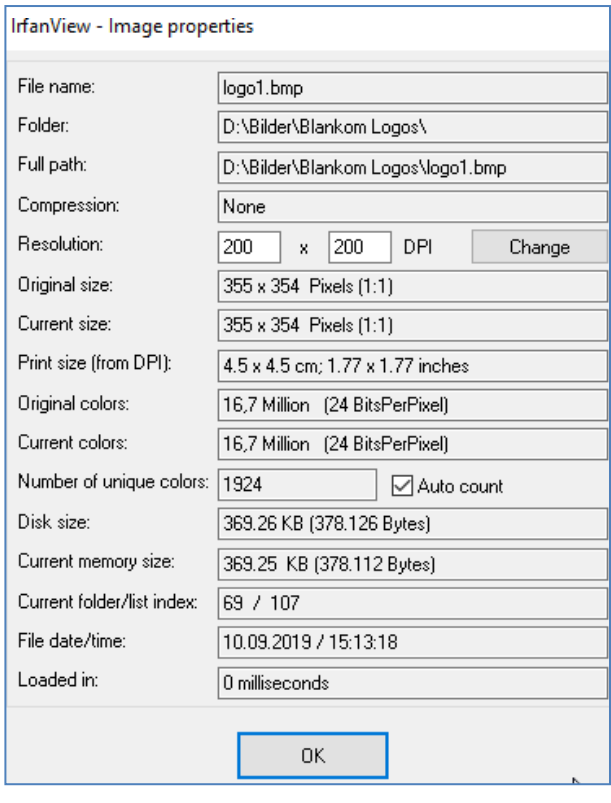

Die transparente Hintergrundfarbe muss eingestellt sein auf:

24-Bit BMP (0xF1F1F1=transparent)

Außerdem ist die Dateigröße begrenzt, also laden Sie keine zu großen Dateien hoch. Vielleicht ist es besser, die Auflösung zu reduzieren ...

->

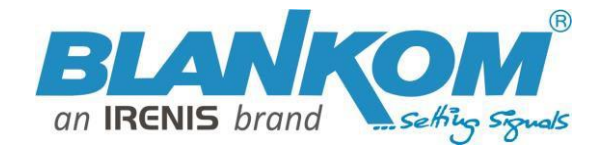

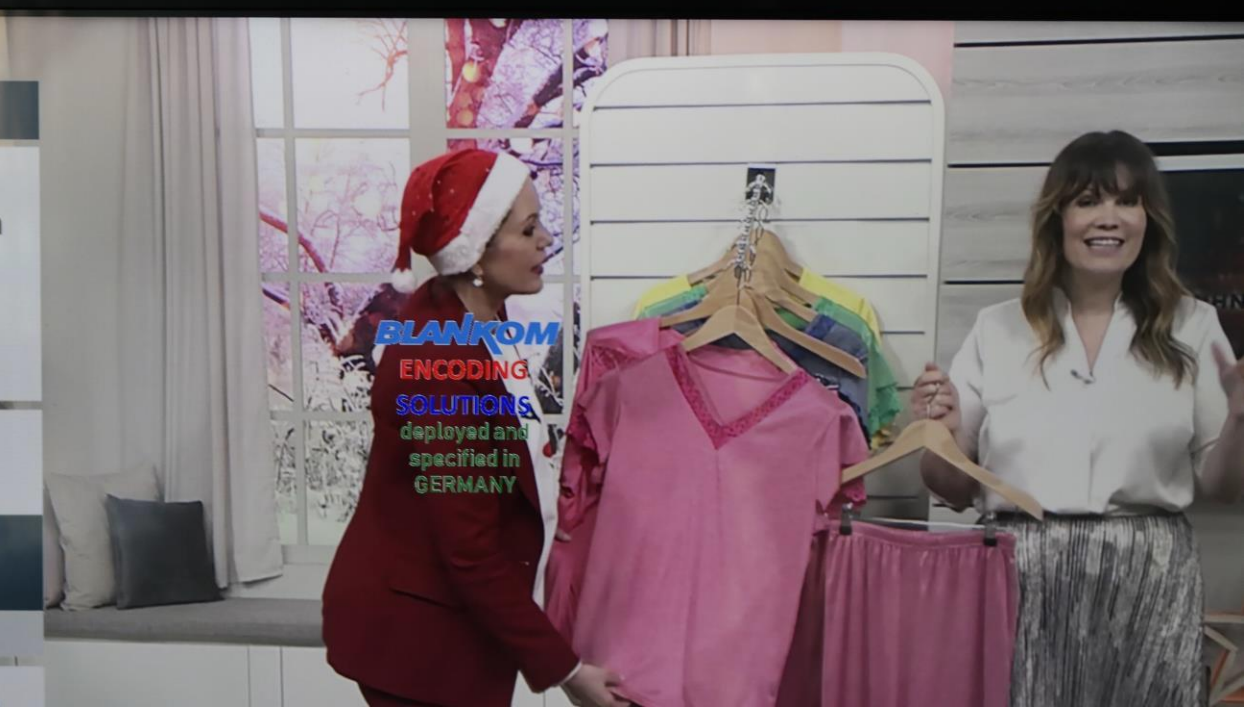

Bei Position und Bildschirm UHD wie oben 2160 einstellen und bei Position:

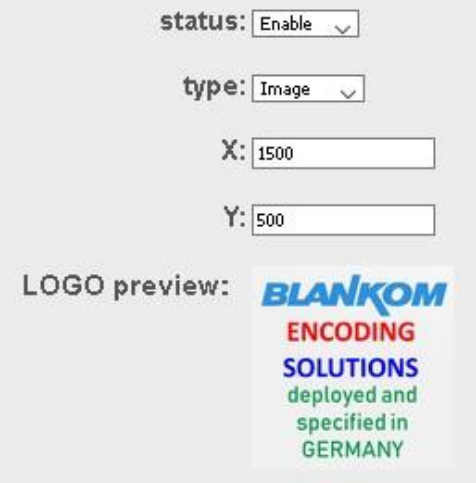

In diesem Abschnitt können Sie die Bildschirmausgabe auf die von Ihnen gewählten Werte "zuschneiden":

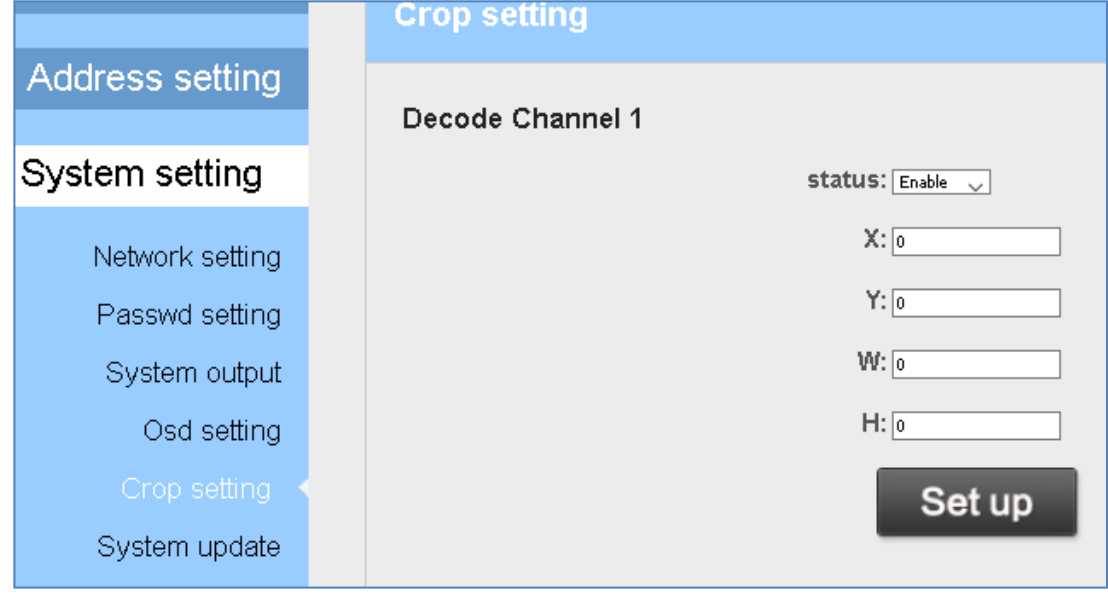

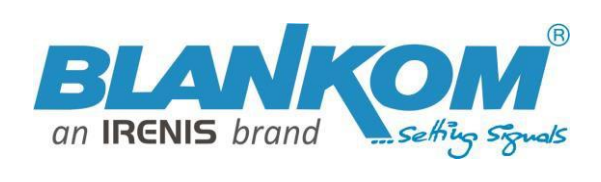

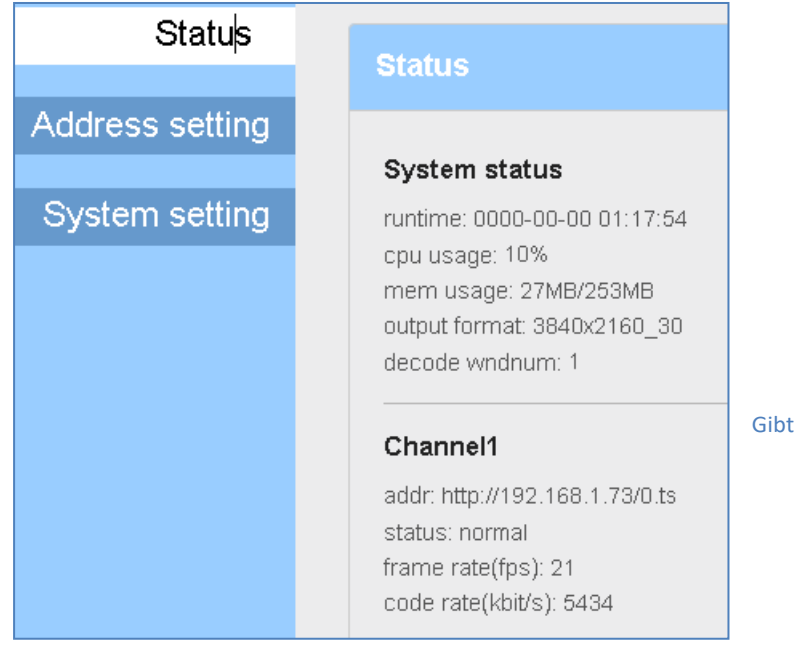

Gibt Ihnen immer den Status darüber

#### Update

Die E/A ist möglicherweise nicht immer korrekt und die Webseite muss manchmal aktualisiert werden ...

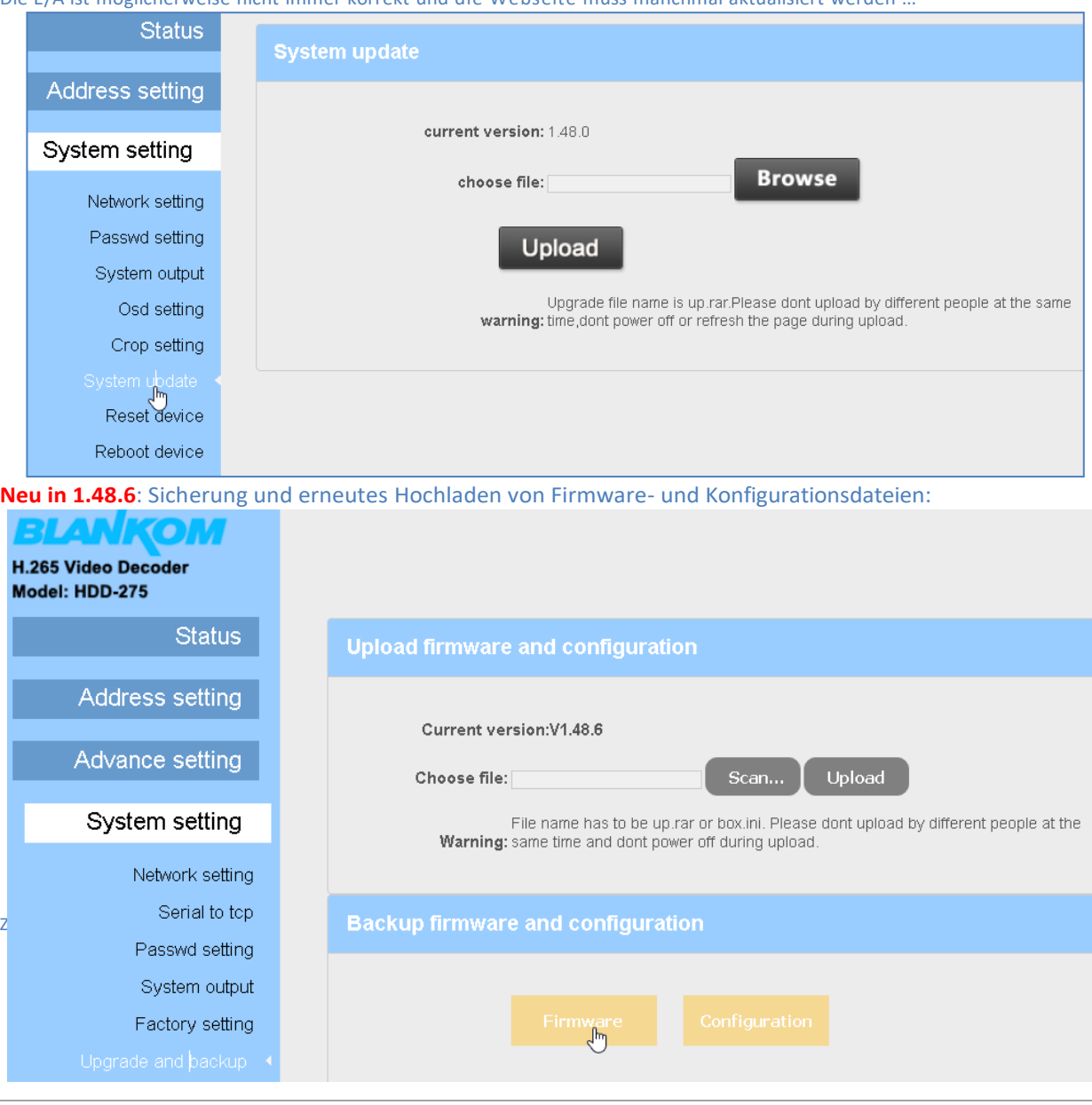

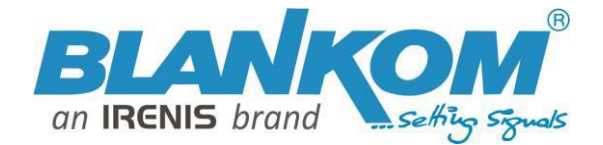

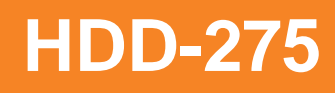

Wenn Sie also zwei identische Decoder-Einheiten haben, können Sie die Firmware von der neueren herunterladen (aktuell ist Version 1.52 mit verbesserten Decoder-Funktionen veröffentlicht) und auf die andere Einheit hochladen. Oder fragen Sie uns, senden Sie eine E-Mail. **Netzwerk- und Passworteinstellungen** erklären sich selbst sowie Reset und Reboot.

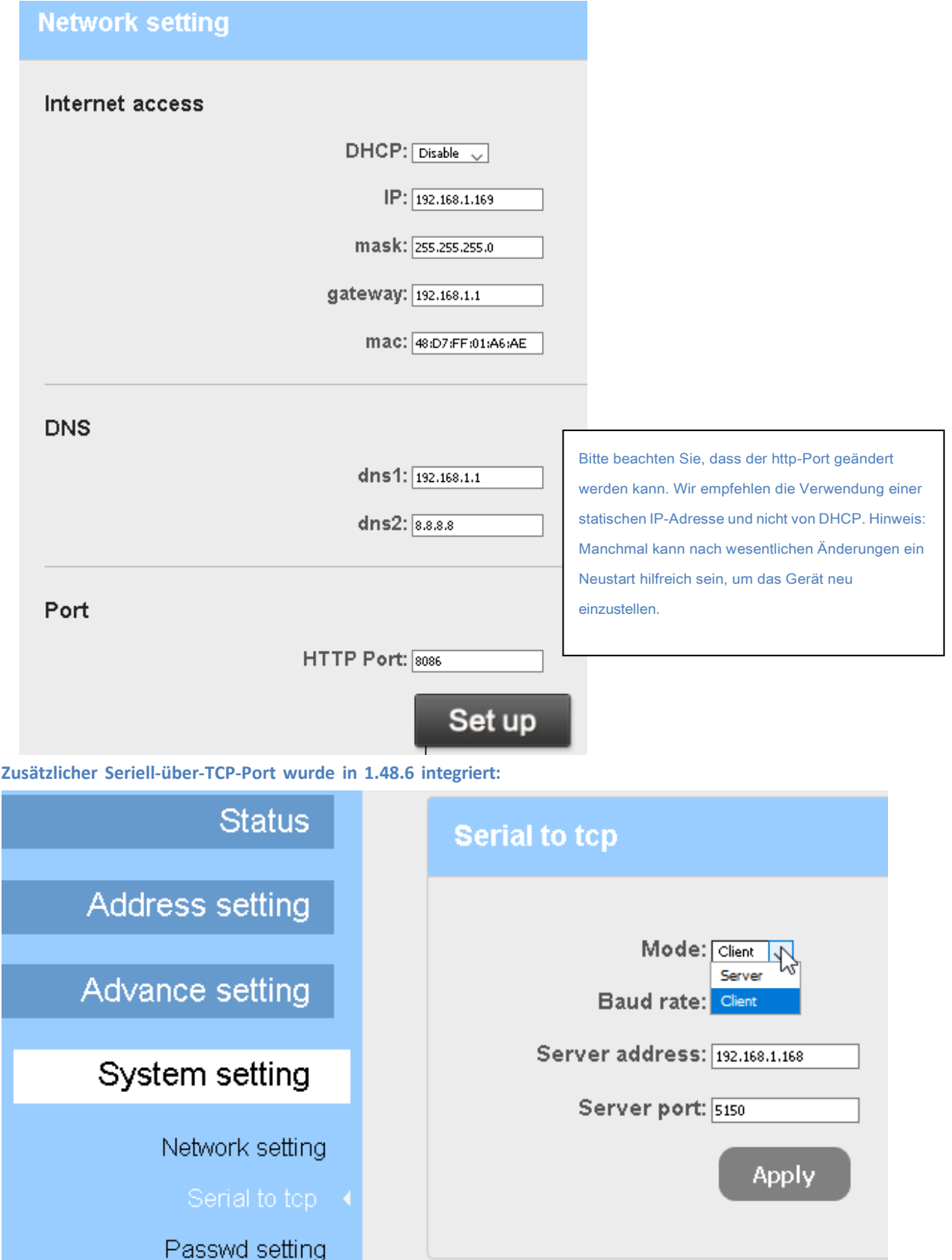

**Dies kann der Serial-TCP-Funktion unserer Encoder entsprechen, erfordert jedoch zusätzliche Hardware (TCP-Serial-Interfaces).**

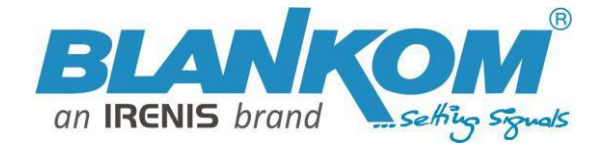

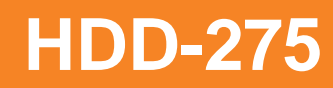

#### **SRT-Unterstützung entsprechend Encoder/Decoder-Paar:**

Unterstützen Sie h264 und h265 mit seiner Playout-URL als

**Srt://ip:port**//Encoder als Listener, Decoder erhält SRT vom Encoder, hier ist "IP" die Encoder-IP. **srt://port**  oder**srt://@port**//Encoder-Modus als Anrufer, drücken Sie SRTzum Decoder. Mit Passphrase/ Verschlüsselung, seiner Abspiel-URL

#### **srt://passphrase@ip:port**//

Encoder als Listener, Decoder erhält SRT vom Encoder, hier ist "IP" der Encoder-IP.

**srt://passphrase@port**//Encoder-Modus als Anrufer, drücken Sie SRT zum Decoder.

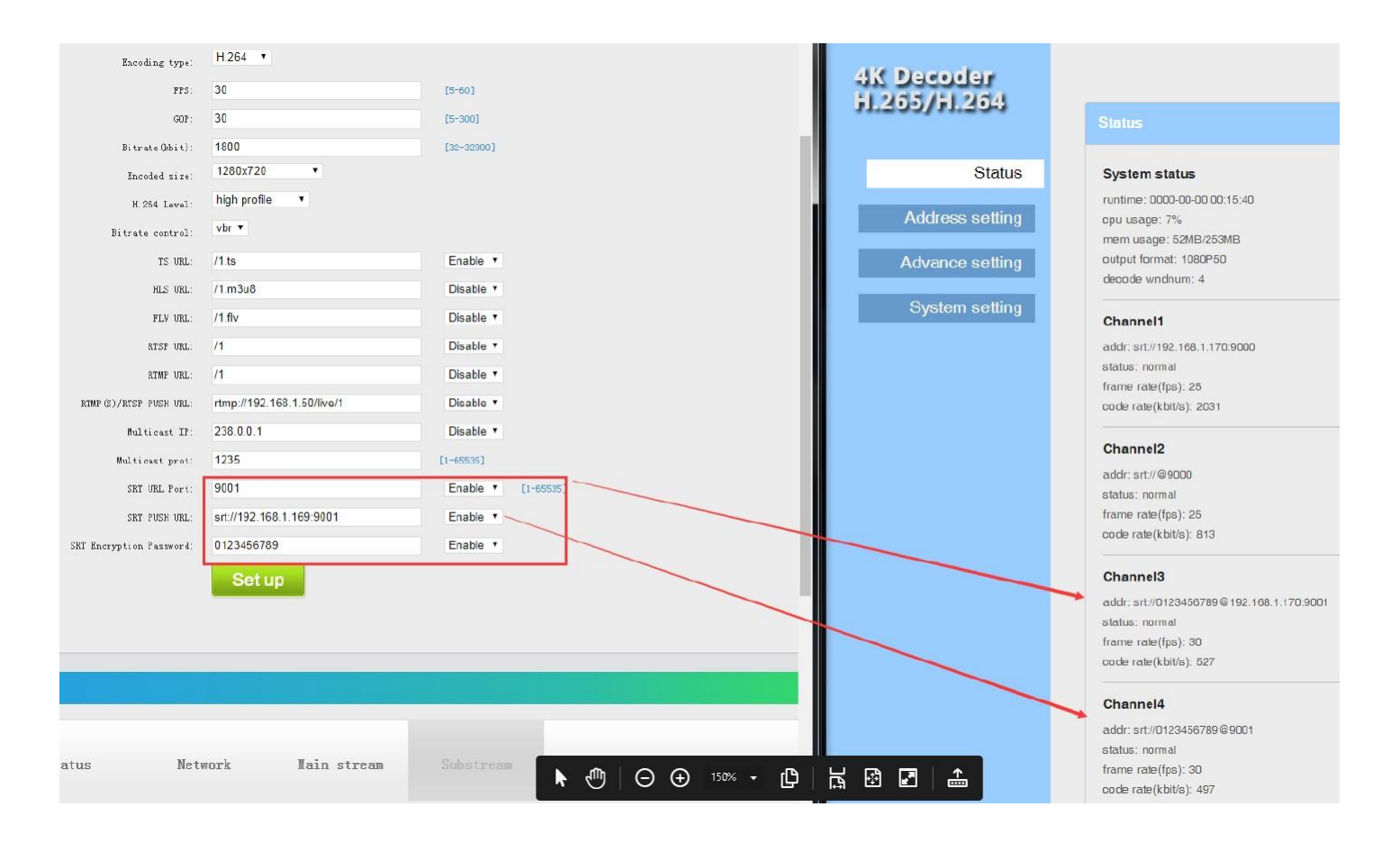

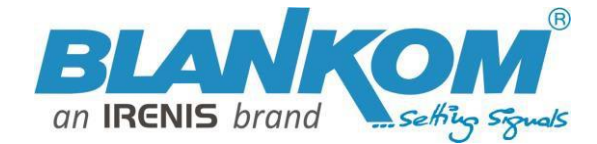

#### **Auflösungs- und Mosaikeinstellungen (> Version 1.48.6):**

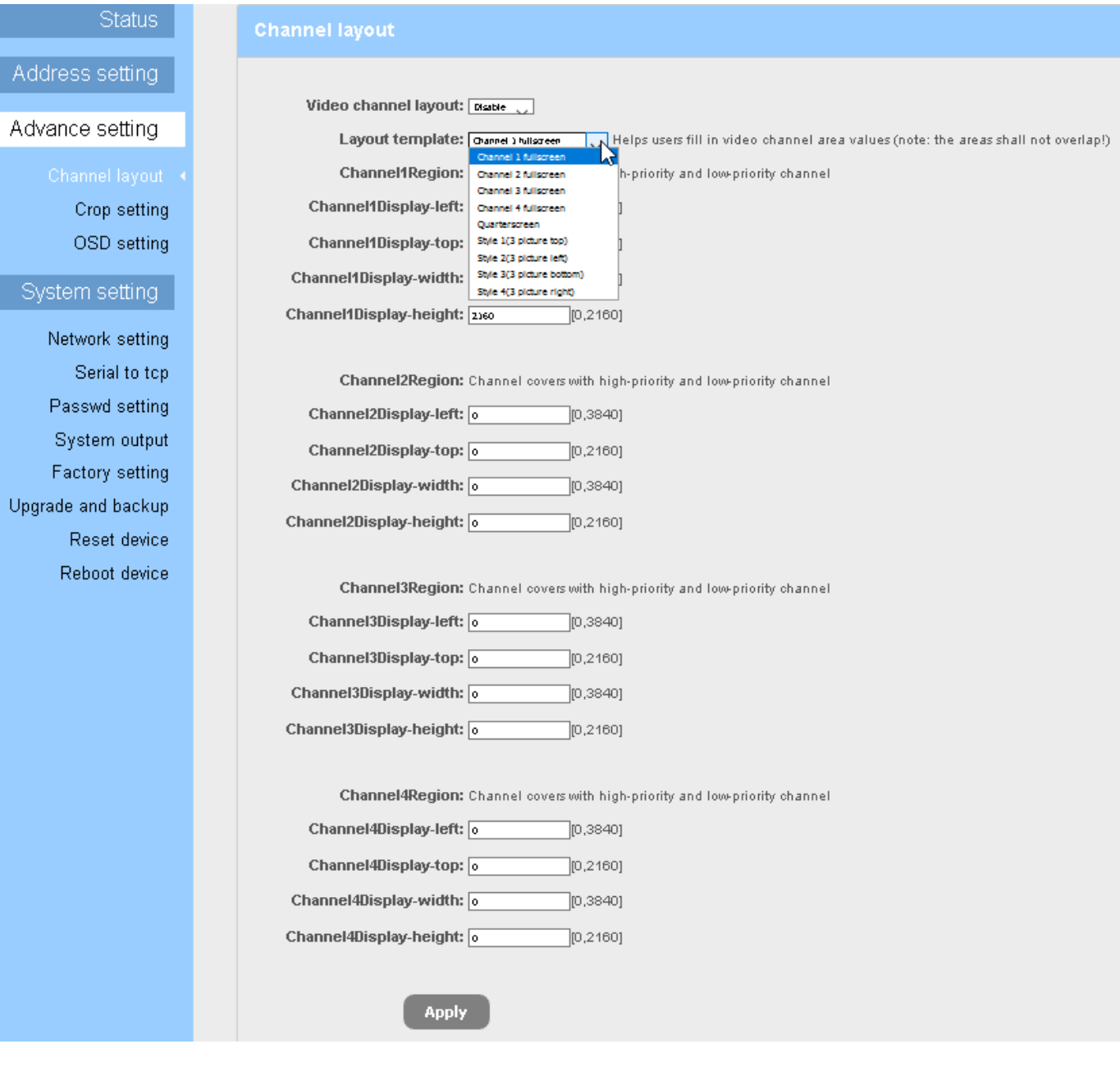

**HDD-275**

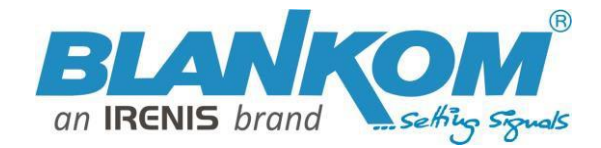

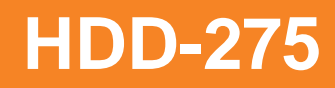

**Neu seit Version 1.48.6: MPTS-Stream-Empfang und -Dekodierung:**

**Beispiel: Der Stream-Empfang eines MPTS von einem SAT-Streamer und die Auswahl der** 

**Programmnummer zur Dekodierung bedeutet, dass ein MPTS (FTA) demultiplext wird und das ausgewählte**

**Programm auf dem Fernseher angezeigt wird:**

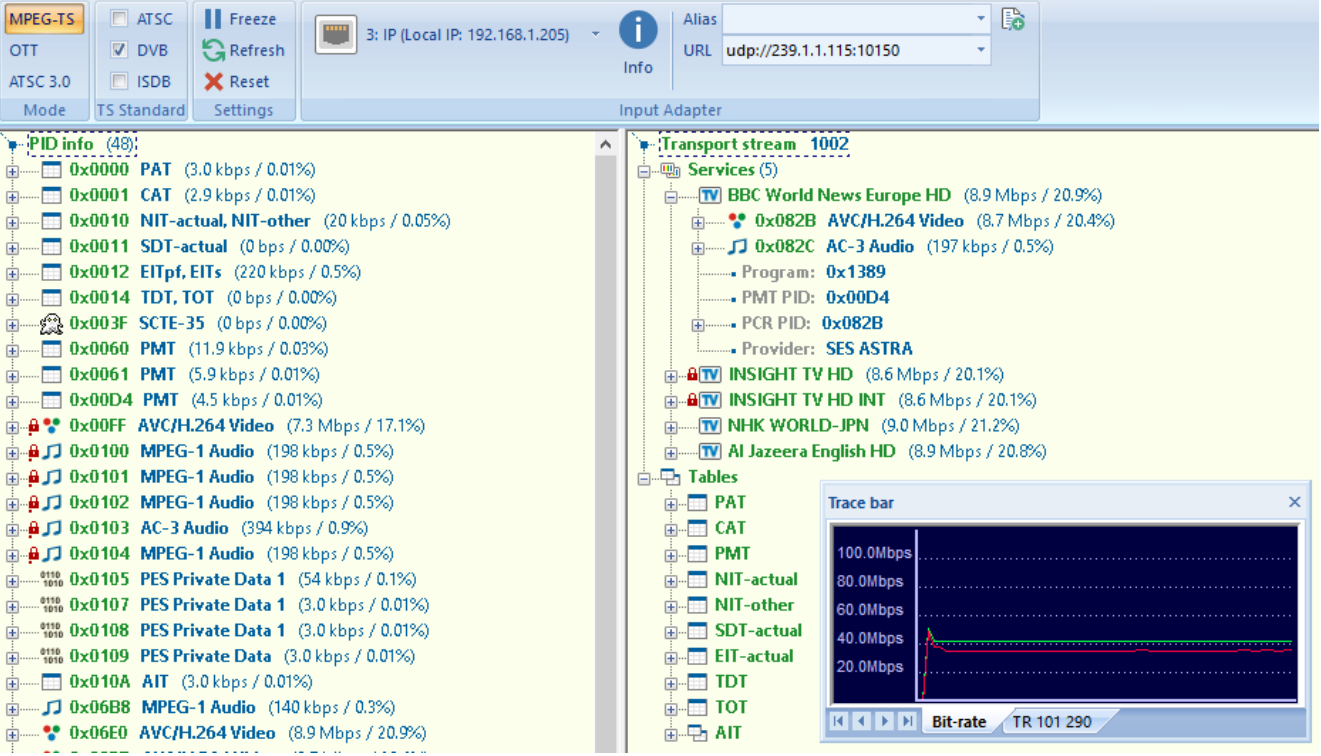

Dies ist der ursprüngliche Stream-Inhalt: (3 FTA, 2 verschlüsselt – nicht dekodierbar)

**Im Vergleich zum VLC-PC-Empfang: und Programm 4 zur Dekodierung in der HDD-275 einstellen:**

**Stellen Sie den NHK HD-Service auf den Fernseher inkl. Audio.** Die im Web-IF auszuwählende Programmnummer (1…32) (hier NHK=4) darf nicht mit der im DVB-MPTS- Stream identisch sein, daher wird Try-and-Error empfohlen. **Seien Sie geduldig, der Decoder benötigt Sekunden, um beim Umschalten zu reagieren. Hinweis: Nicht alle DVB-TV- Auflösungen/Codecs und Hz/Frameraten werden für die Dekodierung unterstützt (Beispiel: Audio in MP2).**

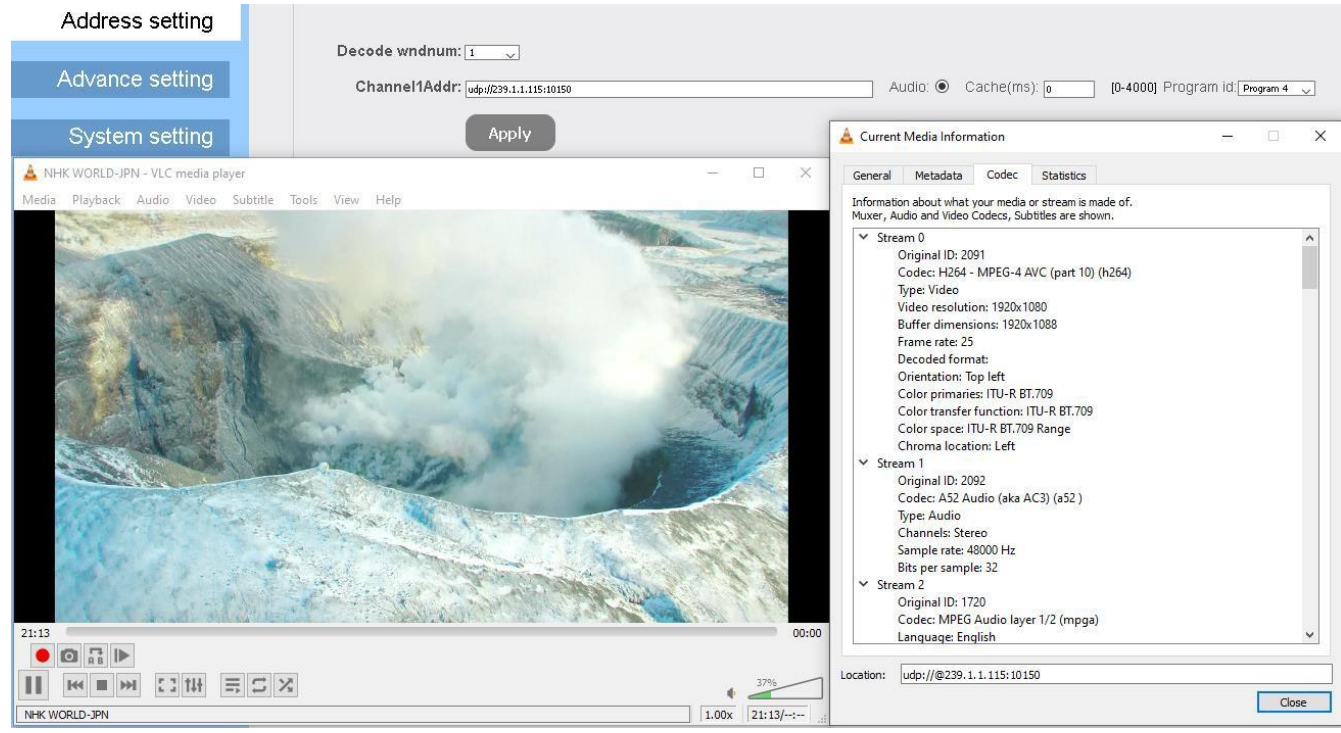

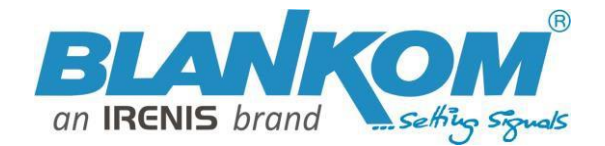

#### **Weitere Details zu den neuen Funktionen der aktuellen Firmware-Version: V1.48.6**

*Werkseinstellungen = Standardeinstellungen werden dauerhaft gespeichert und nach AUS -> EIN wiederhergestellt*

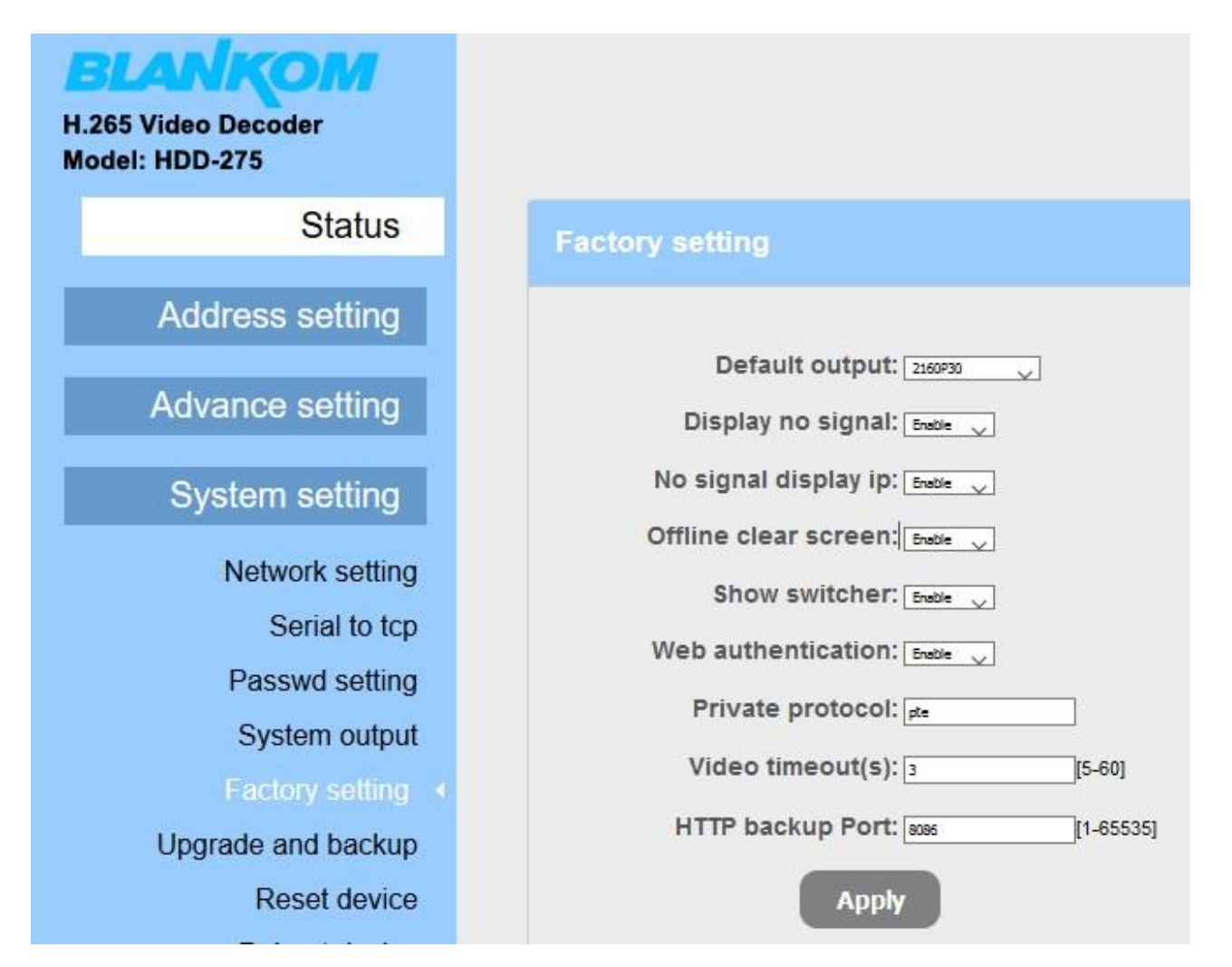

Wenn die Netzwerkverbindung versehentlich getrennt wurde (kein Signal auf IP) oder keine Videoausgabe möglich ist

dekodiert (falsche Codecs/Format/FPS), dann zeigt das Gerät unser "Kein Signal"-Testbild auf dem HDMI-Ausgang.

Offline-Clear Screen setzt den HDMI-Ausgang auf einen blauen Bildschirm zurück, statt auf ein Standbild mit dem letzten Bild als Inhalt. Die Webauthentifizierung EIN/AUS ist doch selbsterklärend, nicht wahr?

Private Protokoll-PTE wird f erstellt oder ein "privates" Streaming-Protokoll.

Video-Timeout(s)kann angepasst werden, um das Gerät zu zwingen, auf die Wiederherstellung eines unterbrochenen Stroms zu warten.

HTTP-Backup-Port:Sie können die Admin-Seite sowohl über http://192.168.1.169 als auch mit der 2. Öffnen und aktivierter Backup-Port wie http://192.168.1.169:8086

#### **Version 1.52 verfügt über Decodierungsverbesserungen.**

**Mit Version 1.56 (Sommer 2022) haben wir einige weitere Funktionen hinzugefügt und die Benutzeroberfläche geändert:**

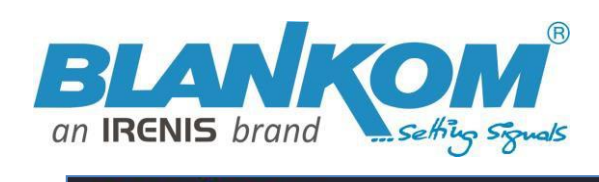

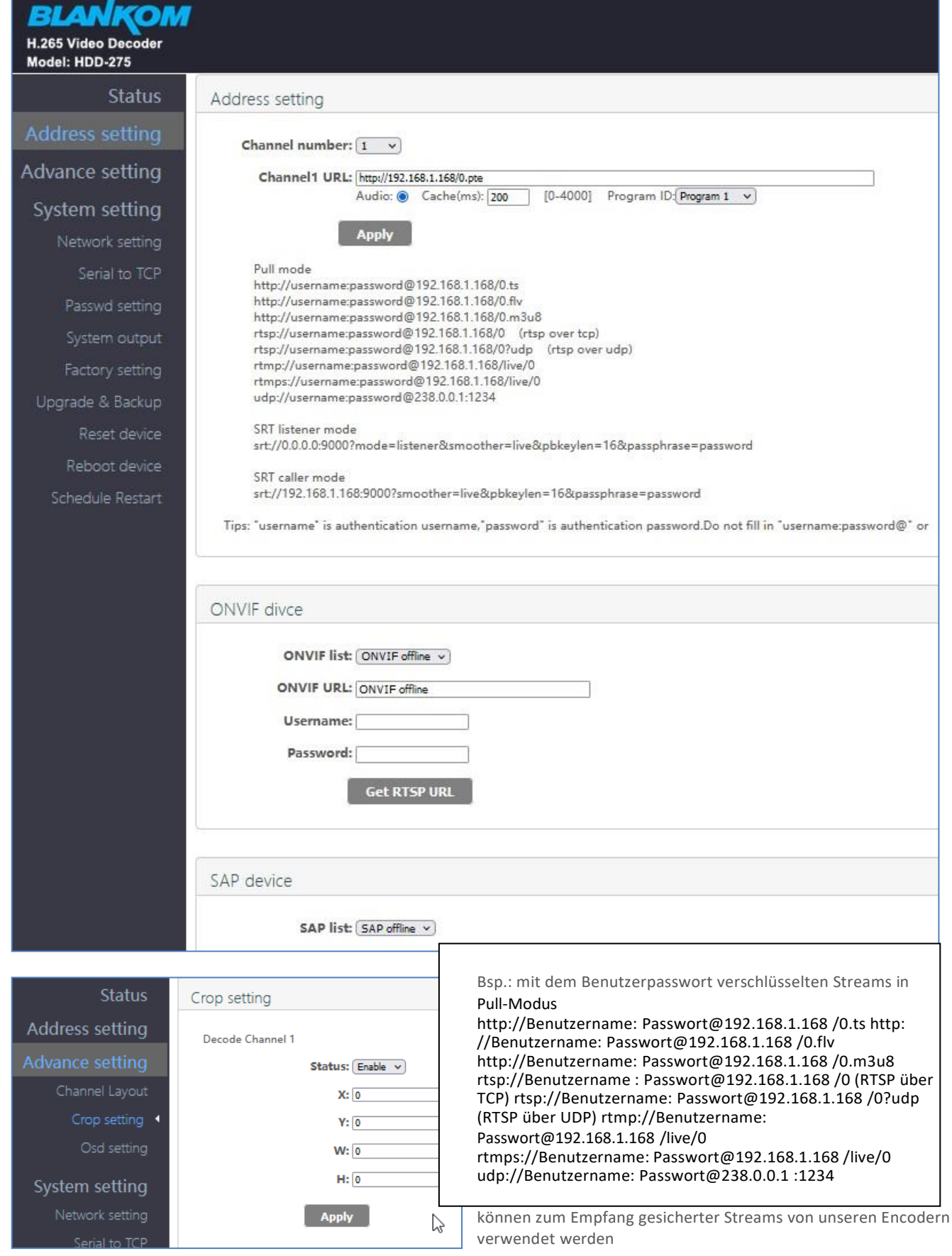

#### **Neue Funktionen in Version 1.602:**

- **Adaptive HLS-Unterstützung und**
- **RTSP mit UDP**

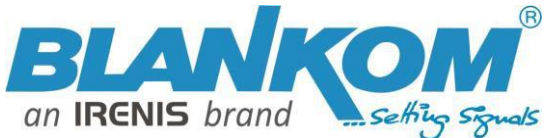

**Verbindung zuONVIF und SAP-Abruf von MC-Adressen aus dem Netzwerk (wenn Encoder auf SAP eingestellt sind).**

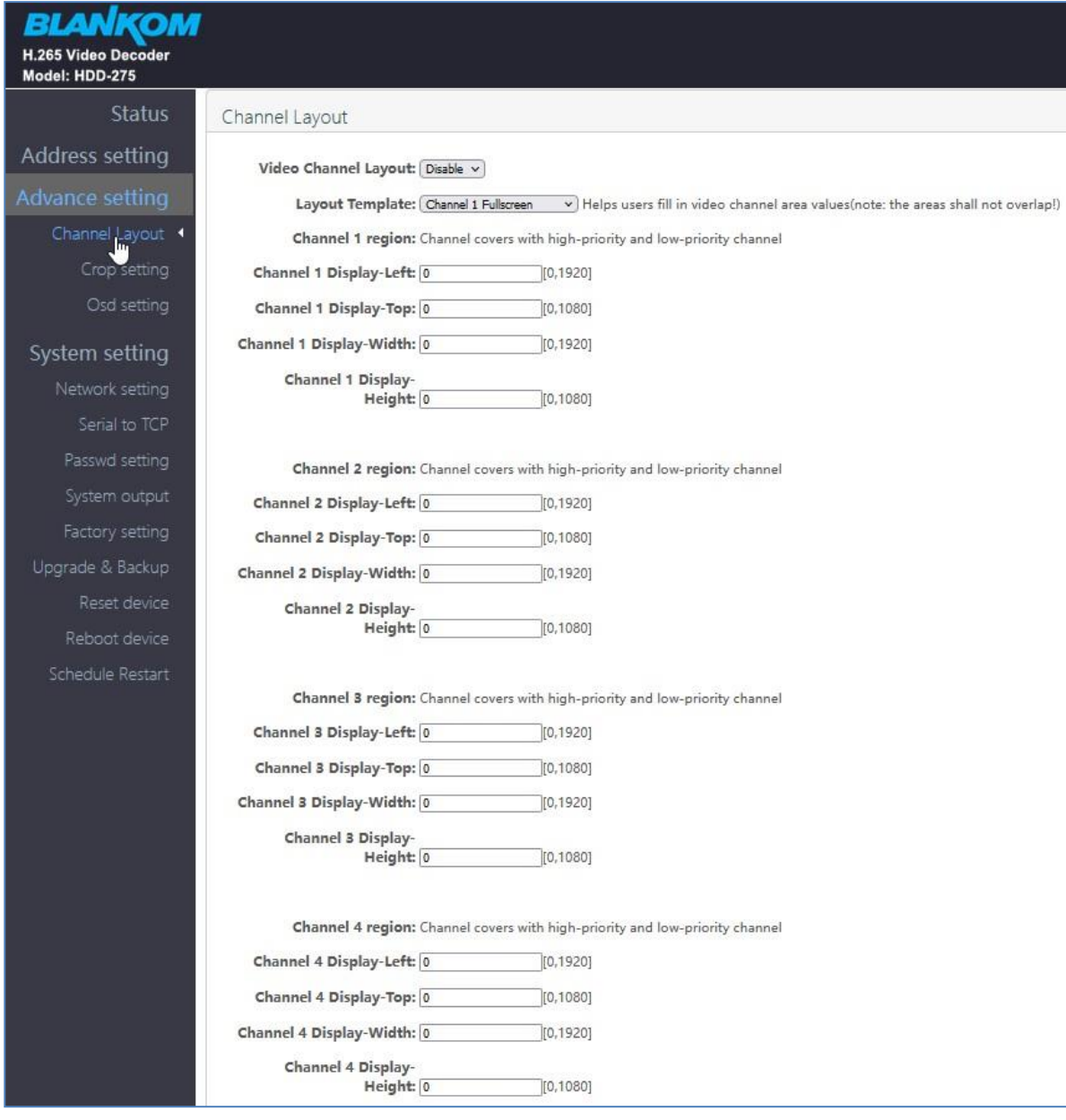

**Zur individuellen Positionierung** der Multiscreen-Layouts mit verschiedenen Voreinstellungen:

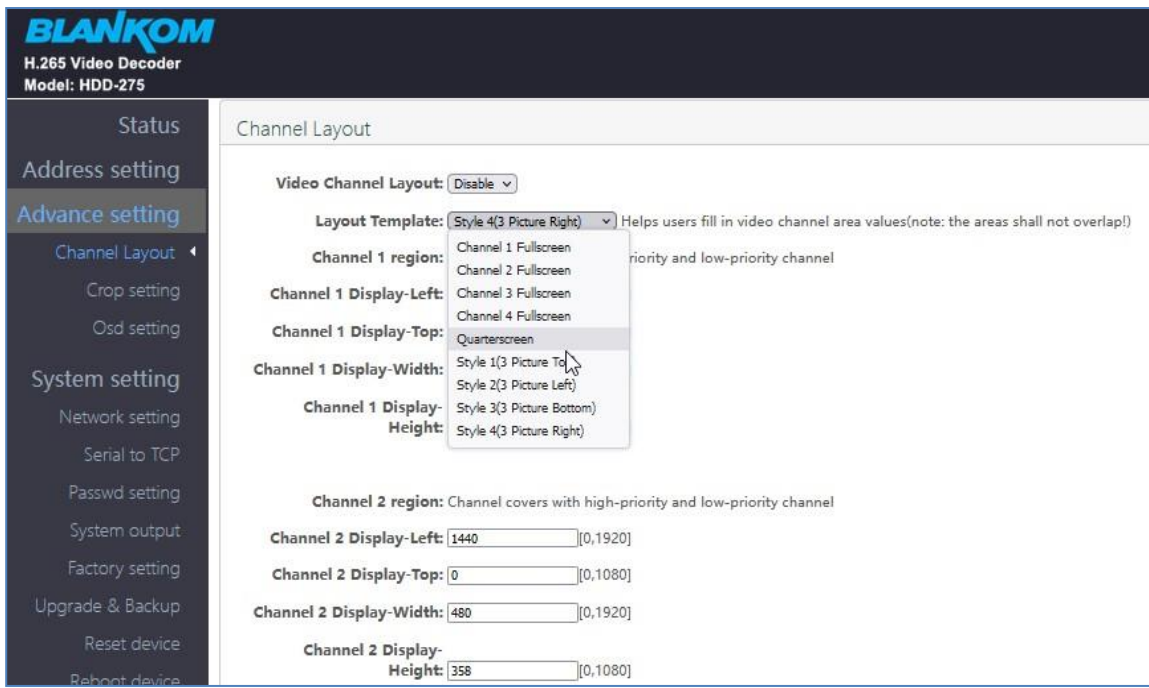

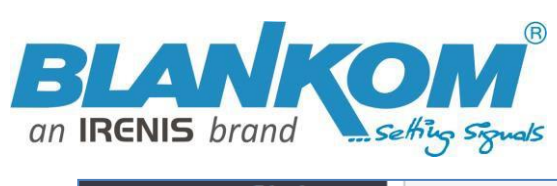

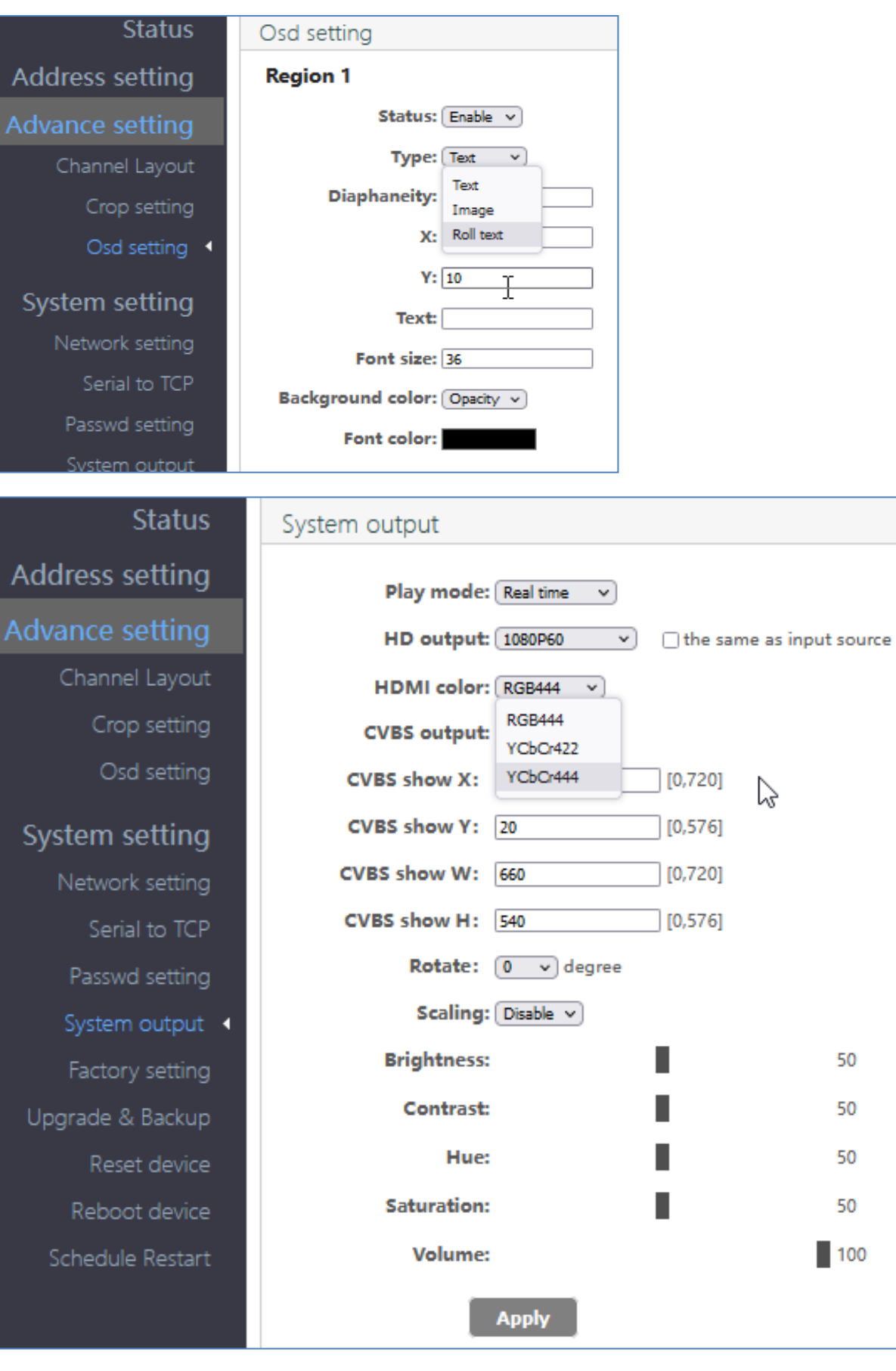

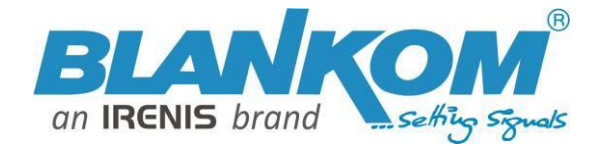

#### **Adaptive HLS-Nutzung von einem Medienserver:**

Da die HLS-Wiedergabelisten Informationen zu den unterschiedlichen (adaptiven) Bildschirmauflösungen/Bitraten enthalten, um Bandbreitenprüfungstools im Receiver bereitzustellen, um adaptiv auf das Netzwerk zu reagieren, erhöht normalerweise die automatische Software in den Boxen diese nahtlos, wenn die Netzwerkgeschwindigkeit dies zulässt, jedoch nicht so Stream-Decoder, damit der Decoder-Benutzer aus dieser m3u-Liste auswählen kann:

 $\leftarrow$   $\rightarrow$  C  $\leftarrow$  **A** Not secure | 192.168.1.169

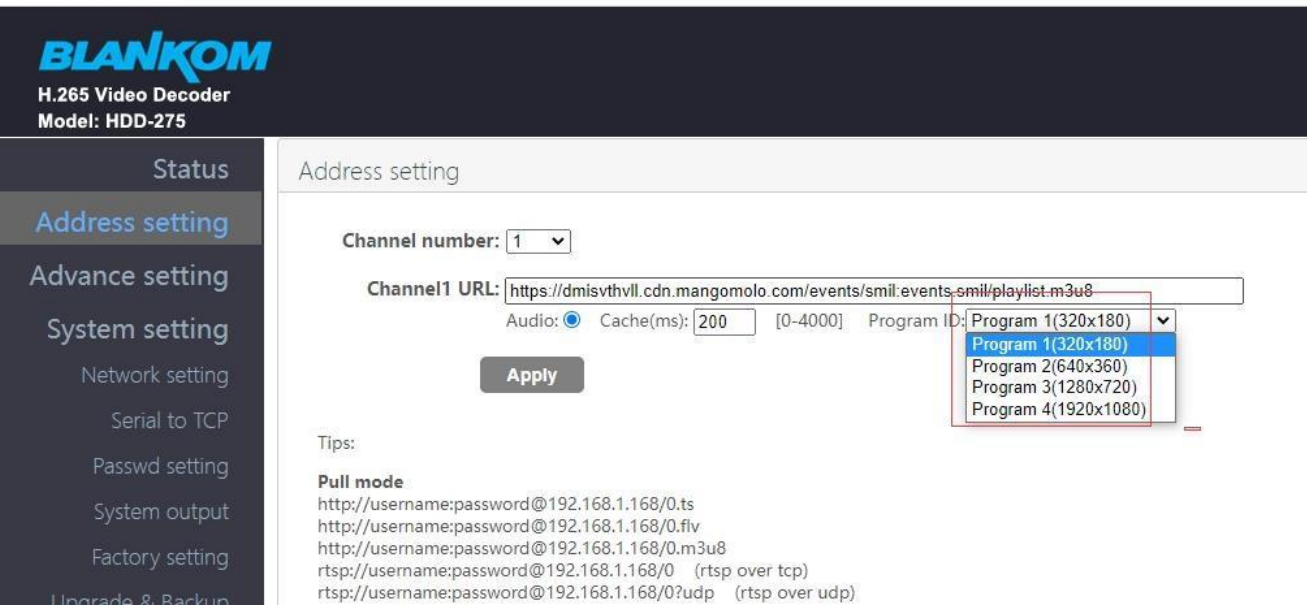

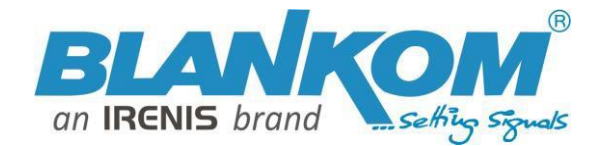

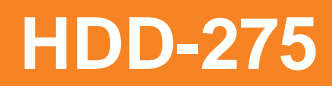

#### **Beispiel zum Anschluss einer RTMP-Quelle an den Decoder:**

Streamer ist hier ein HDE-275Q mit 4K p30: Bitte beachten: Fast RTMP **Unterstützt nur h.264** Codec (Dank an Adobe – dem ursprünglichen RTMP-Erfinder).

IP-Adresse des Streamers: 192.168.1.167:

Nicht sicher | 192.168.1.167/en/OutputP1MainE.html

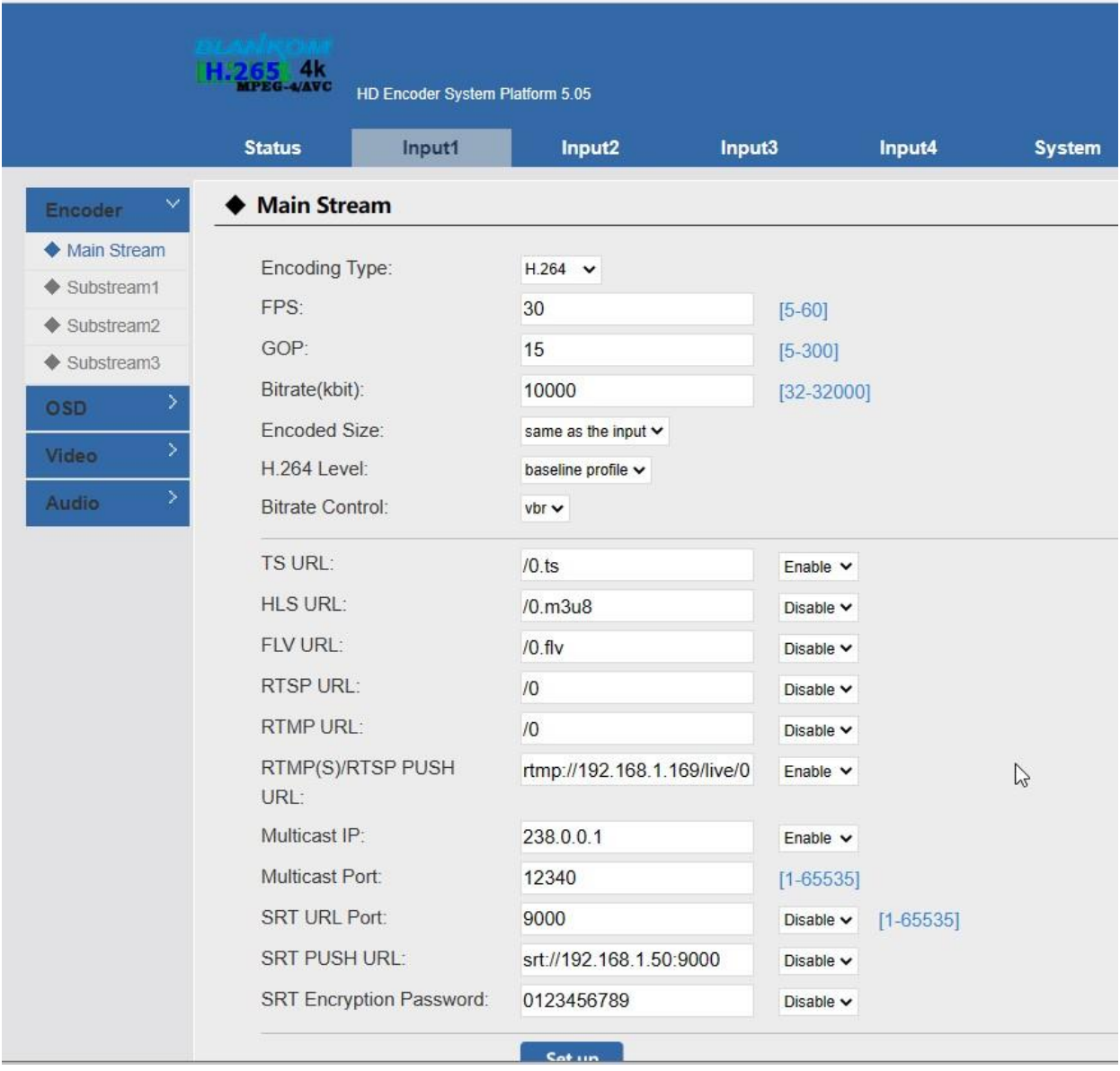

Hier wird kein Benutzername/Passwort festgelegt und die RTMP-Push-URL ist die Adresse des Decoders:

rtmp://192.168.1.169/live/0

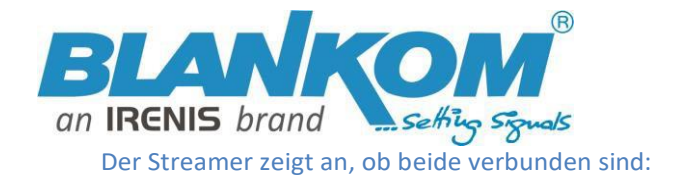

Nicht sicher | 192.168.1.167/en/indexE.html

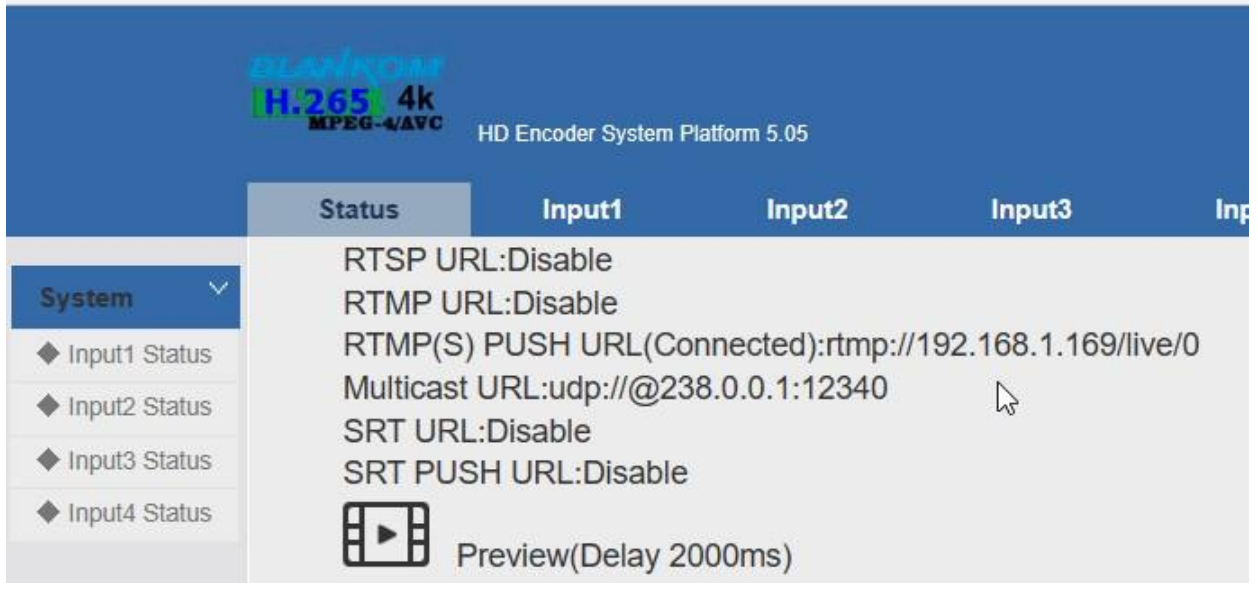

Weil wir das Decoder-Adressfeld auf seine eigene Push-Adresse aus der Quelle einrichten müssen:

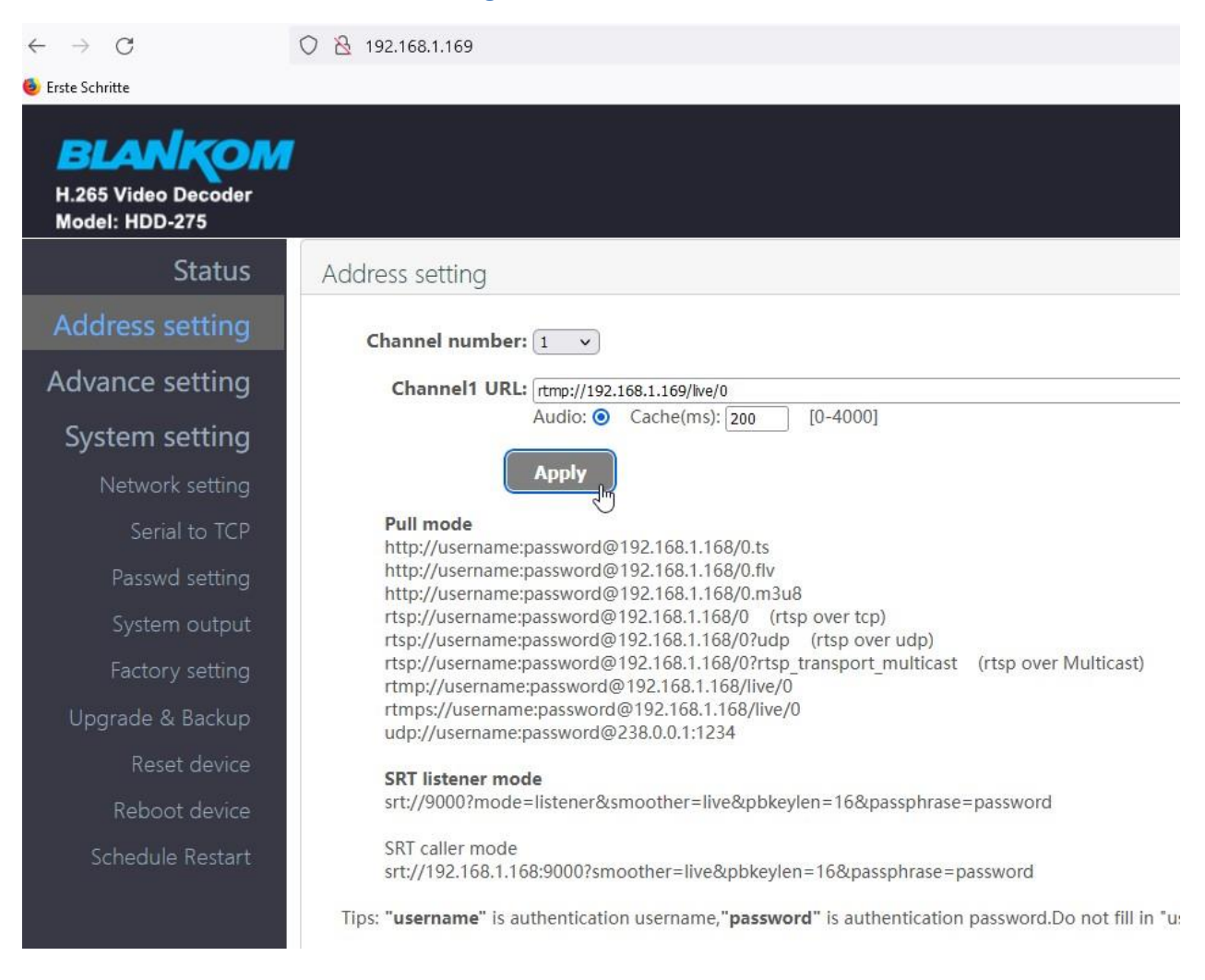

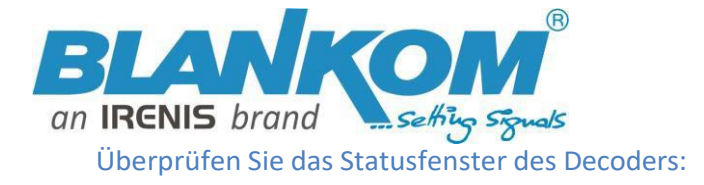

### ◠

H.265 Video Decoder Model: HDD-275

### **Status** Address setting **Advance setting** System setting Network setting Serial to TCP Passwd setting System output Factory setting Upgrade & Backup

Reset device

### **Status**

### **System status**

Device Time: 2023-01-31 13:33:58 (Sync time to device) Runtime: 0000-00-00 00:22:20 CPU usage: 24% MEM usage: 35MB/253MB Net status: local HDMI format: 3840x2160 30 Channel number: 1

### Channel1

URL: rtmp://192.168.1.169/live/0 Status: normal Frame rate(fps): 30 Bit rate(kbit/s): 8133

Wenn Sie also h.265-codierte Streams verwenden möchten, verwenden Sie kein RTMP ;-).

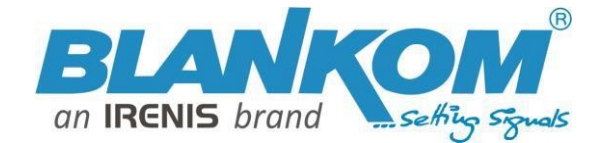

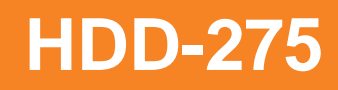

#### **Abschließend noch einige wichtige Informationen zu Streams:**

**Empfehlung**: Video-Streaming-Multicast-Adressen sollten gemäß den IANNA-Empfehlungen eingerichtet werden, wobei reservierte Adressen wie in den Bereichen 239.xyz: 10000 übersprungen werden und IP- Adressen unterschiedlich sein sollten, z. B. 239.1.1.1 … 239.1.1.2 …. Sowie auch die Portnummern (> 10000, 10001, 10002, 10003, ….)

**Hinweis: Normalerweise bieten wir die Netzwerkausrüstung für die Projekte nicht an, da unsere Partner dies tun**

**- Die lokalen Systemintegratoren bedienen dies nahezu.**

Also dringende Empfehlung für Multicasts: IGMP ist der Schlüssel. Viele STBs oder TV-Geräte verfügen nur über 100BaseT

**Ethernet RJ45 und die Headend-Streams betragen fast insgesamt bis zu 850 – maximal 920 Mbit/s, also Gigabit-Ports. Wenn sie** 

**alle Streams erhalten würden, wären sie überlastet. Beispiel mit 2 GbE-Ausgang, 200 Streams mit durchschnittlich 6-8 Mbit/s** 

**(SD- und HD-TV-Dienste gemischt) = 1,4 Gbit/s als Streams.**

#### **Was ist IGMP-Abfrage?**

und IGMP-Snooping und warum sollte ich es in meinem Netzwerk benötigen?

IGMP ist ein Protokoll der Netzwerkschicht (Schicht 3), das zum Einrichten der Mitgliedschaft in einer Multicast- Gruppe verwendet wird und einen Router für den Empfang bestimmten Multicast-Verkehrs registrieren kann. (Informationen zu den IGMP-Versionen 2 und 3 finden Sie in RFC 1112 und RFC 2236). Multicast-fähige Switches halten langsam Einzug in die Netzwerkkerne von Unternehmen und Universitäten, deren Netzwerke stark belastet sind. Die Multicast-Filterung wird durch dynamisches Gruppenkontrollmanagement erreicht. Standardmäßig sollte der gesamte Multicast-Verkehr blockiert werden, bis er von einem Multicast-Gruppenmitglied angefordert wird. (Das Standardverhalten hängt vom Switch-Hersteller ab.)**Der Master der IGMP-Filterlisten ist der Router oder Switch, der alsIGMP-Abfrage konfiguriert ist.** Die Aufgabe der Abfrage besteht darin, in einem bestimmten Zeitintervall IGMP-Gruppenmitgliedschaftsabfragen zu versenden, IGMP-Mitgliedschaftsberichte von aktiven Mitgliedern abzurufen und die Aktualisierung der Gruppenmitgliedschaftstabellen zu ermöglichen. Ein Layer *2* Switch, der IGMP Snooping unterstützt, kann *passiv schnüffeln* auf IGMP Query-, Report- und Leave-Paketen (IGMP Version 2), die zwischen IP-Multicast-Router/-Switches und IP-Multicast-Hosts übertragen werden, um die IP-Multicast- Gruppenmitgliedschaft zu bestimmen. IGMP-Snooping prüft IGMP-Pakete, die das Netzwerk passieren, erkennt die Gruppenregistrierung und konfiguriert Multicasting entsprechend. Siehe Abbildung:

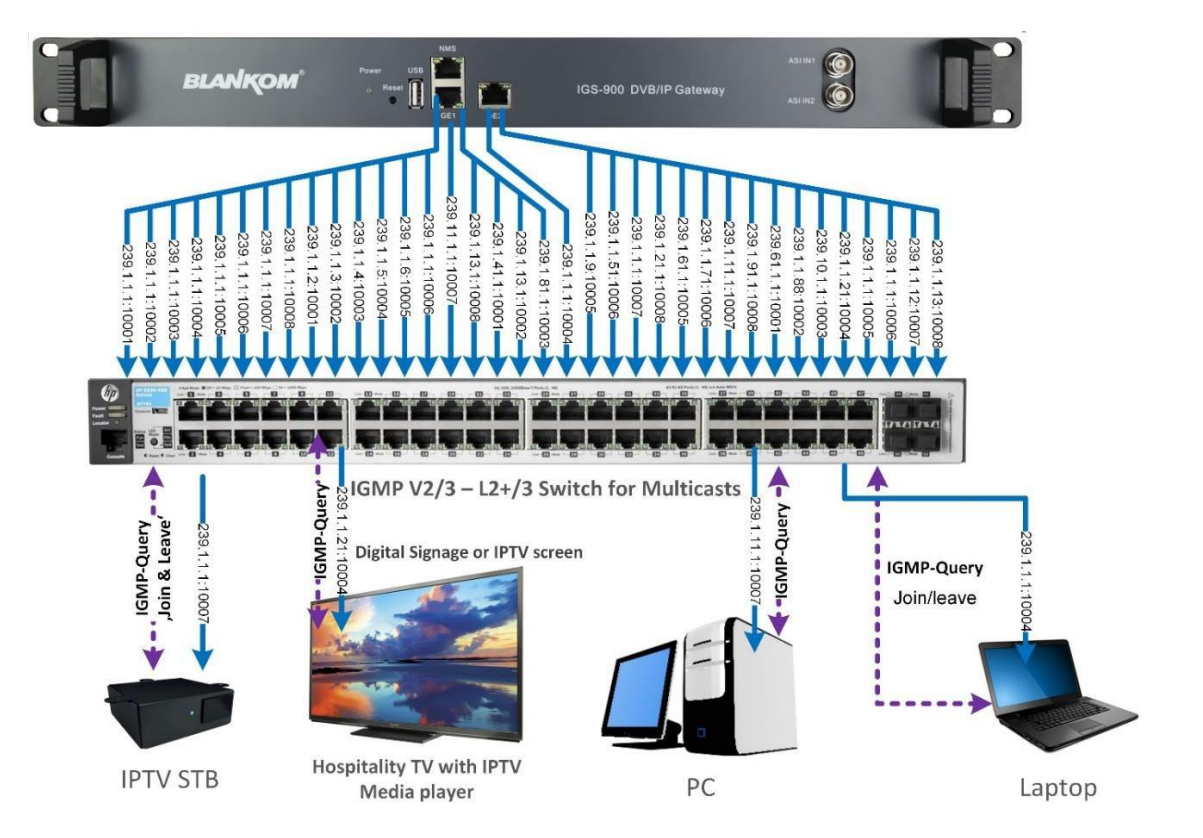

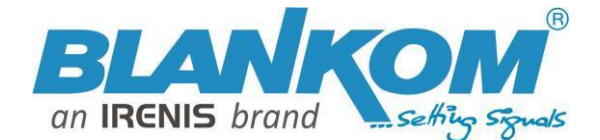

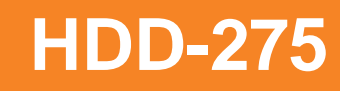

Ohne IGMP-Abfrage/Snooping wird Multicast-Verkehr auf die gleiche Weise behandelt wie eine Broadcast-Übertragung, bei der Pakete an alle Ports im Netzwerk weitergeleitet werden. Mit IGMP Querying/Snooping wird Multicast-Verkehr nur an Ports weitergeleitet, die Mitglieder dieser Multicast- Gruppe sind. IGMP-Snooping erzeugt keinen zusätzlichen Netzwerkverkehr, wodurch der durch Ihren Switch geleitete Multicast-Verkehr erheblich reduziert wird.

Wenn Ihr Netzwerkverteilungskern IGMP-Abfragen/Snooping nicht unterstützt, funktionieren die AVN-Streams weiterhin wie vorgesehen, Ihr Netzwerk ist jedoch aufgrund der vom älteren Switch oder Hub verwendeten Broadcasting-Aktion möglicherweise einer hohen Verkehrslast und einer komprimierten Kollisionsdomäne ausgesetzt. Wenn dies der Fall ist, möchten Sie möglicherweise die Streaming-Knoten innerhalb des Netzwerks isolieren, damit die Streams angezeigt werden können, ohne den normalen Netzwerkverkehr auf ihrem Weg zu beeinträchtigen.

Empfehlung: Nicht nur Snooping, sondern IGMP V2- oder V3-Switches mit Layer2+ (das + steht für zusätzliche Funktionen wie IGMP-Vollunterstützung), daher ist ein besserer Layer 3 die beste Lösung.

#### IPv4-Multicast-Adressraum-Registrierung

#### **Letzte Aktualisierung**

05.01.2018

#### **Experte(n)**

Stig Venaas

#### **Notiz**

Host-Erweiterungen für IP-Multicasting [RFC1112 [\] gibt die](http://www.iana.org/go/rfc1112) Erweiterungen an, die eine Host-Implementierung des Internet Protocol (IP) zur Unterstützung von Multicasting benötigt. Die Multicast-Adressen liegen im Bereich

224.0.0.0 bis 239.255.255.255. Nachfolgend sind die Adresszuordnungen aufgeführt.

Der Adressbereich zwischen 224.0.0.0 und 224.0.0.255 (einschließlich) ist für die Verwendung von Routing-Protokollen und anderen Low-Level-Topologieerkennungs- oder Wartungsprotokollen wie Gateway- Erkennung und Gruppenmitgliedschaftsberichten reserviert. Multicast-Router sollten unabhängig von der TTL kein Multicast-Datagramm mit Zieladressen in diesem Bereich weiterleiten.

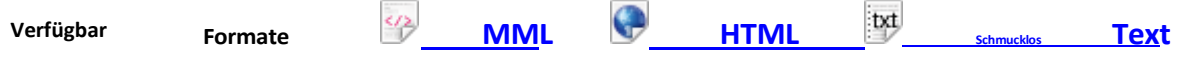

#### **Unten aufgeführte Register**

- Lokaler [Netzwerk-Kontrollblock](https://www.iana.org/assignments/multicast-addresses/multicast-addresses.xhtml#multicast-addresses-1) (224.0.0.0 224.0.0.255 (224.0.0/24))
- [Internetwork-Kontrollblock](https://www.iana.org/assignments/multicast-addresses/multicast-addresses.xhtml#multicast-addresses-2) (224.0.1.0 224.0.1.255 (224.0.1/24)) AD-
- [HOC-Block](https://www.iana.org/assignments/multicast-addresses/multicast-addresses.xhtml#multicast-addresses-3) I (224.0.2.0 224.0 .255.255)
- RESERVIERT [\(224.1.0.0-224.1.255.255](https://www.iana.org/assignments/multicast-addresses/multicast-addresses.xhtml#multicast-addresses-4) (224.1/16)) SDP/SAP-Block
- [\(224.2.0.0-224.2.255.255](https://www.iana.org/assignments/multicast-addresses/multicast-addresses.xhtml#multicast-addresses-5) (224.2/16)) AD-HOC-Block II
- [\(224.3.0.0-224.4.255.255](https://www.iana.org/assignments/multicast-addresses/multicast-addresses.xhtml#multicast-addresses-6) (224.3/16). , 224.4/16)) RESERVIERT
- [\(224.5.0.0-224.251.255.255](https://www.iana.org/assignments/multicast-addresses/multicast-addresses.xhtml#multicast-addresses-7) (251 /16s))
- DIS-Transientengruppen [224.252.0.0-224.255.255.255](https://www.iana.org/assignments/multicast-addresses/multicast-addresses.xhtml#multicast-addresses-8) (224.252/14))
- RESERVIERT [\(225.0.0.0-231.255.255.255](https://www.iana.org/assignments/multicast-addresses/multicast-addresses.xhtml#multicast-addresses-9) (7/8s))
- Quellenspezifischer Multicast-Block [\(232.0.0.0-232.255.255.255](https://www.iana.org/assignments/multicast-addresses/multicast-addresses.xhtml#multicast-addresses-10) (232/8))
- [GLOP-Block](https://www.iana.org/assignments/multicast-addresses/multicast-addresses.xhtml#glop)
- AD-HOC-Block III [\(233.252.0.0-233.255.255.255](https://www.iana.org/assignments/multicast-addresses/multicast-addresses.xhtml#multicast-addresses-11) (233.252/14))
- [Unicast-Präfix-basierte IPv4-Multicast-Adressen](https://www.iana.org/assignments/multicast-addresses/multicast-addresses.xhtml#unicast-prefix-based)
- Bereichsbezogene [Multicast-Bereiche](https://www.iana.org/assignments/multicast-addresses/multicast-addresses.xhtml#multicast-addresses-12)
- Relative Adressen, die mit [bereichsbezogenen](https://www.iana.org/assignments/multicast-addresses/multicast-addresses.xhtml#multicast-addresses-13) Multicast-Adressen verwendet werden

Multicast (im Gegensatz zu Unicast) wird verwendet, um UDP-Pakete von einer Quelle an mehrere Zielserver zu senden. Dies ist beispielsweise nützlich für das Streaming von einem Satelliten-/DVB-T-Receiver an mehrere Empfangs-PCs zur Wiedergabe. Multicast kann auch am Ausgang eines Encoders verwendet werden

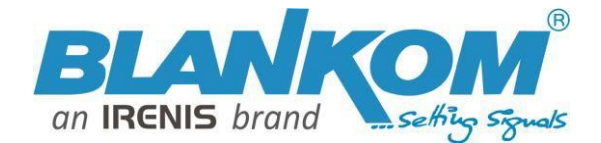

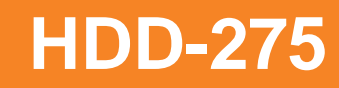

mehrere Streaming-Server versorgen. Multicast funktioniert nur mit UDP und ist mit TCP aufgrund der bidirektionalen Natur von TCP nicht möglich. Am häufigsten wird Multicast mit RTP und MPEG2-TS verwendet.

Gemäß IANA-Informationen muss eine Multicast-IP-Adresse gewählt werden, wir empfehlen die Verwendung einer Adresse im Bereich**239.0.0.0 bis 239.255.255.255**da dies der privaten Nutzung vorbehalten ist. Die Verwendung von Multicast-Adressen im Bereich 224.0.0.0 kann zu Konflikten mit vorhandenen Diensten führen und zum Ausfall Ihres Streamsführen. Weitere Einzelheiten finden Sie unterhttp:/[/www.iana.org/assignments/multicastaddresses/multicast-](http://www.iana.org/assignments/multicast-addresses/multicast-addresses.xml#multicast-addresses-12) [addresses.xml](http://www.iana.org/assignments/multicast-addresses/multicast-addresses.xml#multicast-addresses-12)

Wichtig ist auch die Wahl einer UDP-Portnummer für Multicast-Streams. Auch wenn Sie für jeden Ihrer Streams eine andere Multicast-IP verwenden, empfehlen wir dringend, auch unterschiedliche UDP-Portnummern zu verwenden. Dies liegt daran, dass ein Server und die gesamte auf dem Server laufende Software den gesamten Multicast-Verkehr über einen offenen Port empfängt und zusätzliche Verarbeitung erforderlich ist, um den erforderlichen Verkehr herauszufiltern. Wenn jeder Stream an einem anderen Port ankommt, kann der Server den Datenverkehr auf nicht geöffneten Ports problemlos ignorieren. Portnummern MÜSSEN so gewählt werden, dass sie nicht mit vorhandenen Diensten oder kurzlebigen Bereichen kollidieren. Der kurzlebige Bereich für Windows Vista, 7, 2008 liegt zwischen 49152 und 65535, für ältere Windows zwischen 1025 und 5000 und für Linux zwischen 32768 und 61000. Weitere Informationen zu Windows finden Sie unte[rhttp://support.microsoft.com/k](http://support.microsoft.com/)b/929851 [Es sollte auch darauf geachtet](http://support.microsoft.com/kb/929851) werden, die Systemports 0 bis 1024 zu vermeiden. Sieh[ehttp://www.iana.org/assignments/](http://www.iana.org/assignments/)[service-namesport-numbers/service-names-port](http://www.iana.org/assignments/service-names-port-numbers/service-names-port-numbers.xml)[numbers.xml](http://www.iana.org/assignments/service-names-port-numbers/service-names-port-numbers.xml) Im [Allgemeinen einer der nicht zugewiesenen You-Ports \(](http://www.iana.org/assignments/service-names-port-numbers/service-names-port-numbers.xml)**1024-49151**) verwendet werden sollte, können Sie das ausführen *netstat -abn* (Als Administrator unter Windows) können Sie sehen, welche Ports derzeit verwendet werden.

#### Registrierter Hafen

Ein **registrierter port** ist ei[nNetzwerk-Port](https://en.wikipedia.org/wiki/Network_port) (eine innerhalb der definierte Unteradresse [Internetprotokoll](https://en.wikipedia.org/wiki/Internet_Protocol) , im Bereich 1024– 49151), zugewiesen von derBehörde für zugewiese[ne Internetnummern](https://en.wikipedia.org/wiki/Internet_Assigned_Numbers_Authority) (IANA) (oder von Internet Corporation für zugeordnete Namen und Nummern [\(ICANN\) vor dem 21. März 2001,](https://en.wikipedia.org/wiki/Internet_Corporation_for_Assigned_Names_and_Numbers)[1]oder von USC/ISI vor 1998) zur Verwendung-[mit](https://en.wikipedia.org/wiki/Registered_port#cite_note-1) einem bestimmten Protokoll oder einer bestimmten Anwendung.

Angerufen werden Ports mit den Nummern 0–1023*System oder bekannte Ports*; Es werden Ports mit den Nummern 1024-49151 angerufen *Sie oder registrierte Ports*, und es werden Ports mit den Nummern 49152-65535 angerufen *dynamische und/ oder private* Ports.[2] Sowohl System- als [auch](https://en.wikipedia.org/wiki/Registered_port#cite_note-2) Ihre Ports werden von Transportprotokollen (TCP, UDP, DCCP, SCTP) verwendet, um eine Anwendung oder einen Dienst anzugeben.

- **Ports 1024–49151**–Sie oder registrierte Ports
- **Ports >49151**–dynamische / private Ports

[https://en.wikipedia.org/wiki/List\\_of\\_TCP\\_and\\_UDP\\_port\\_numbers](https://en.wikipedia.org/wiki/List_of_TCP_and_UDP_port_numbers)

#### Bereich für Ephemeral-Port

DerBehörde für zugewiesene [Internetnummern](https://en.wikipedia.org/wiki/Internet_Assigned_Numbers_Authority) (IANA) schlägt den Bereich 49152 bis 65535 (2) vor15+214zu 216-1)

für dynamische oder private Ports.[1]

VieleLinux[-Kernel](https://en.wikipedia.org/wiki/Linux_kernel) Verwenden Sie den Portbereich 32768 bis 6100[0.](https://en.wikipedia.org/wiki/Ephemeral_port#cite_note-3)[\[Anmer](https://en.wikipedia.org/wiki/Ephemeral_port#cite_note-3)[kung](https://en.wikipedia.org/wiki/FreeBSD) 2][FreeBSD](https://en.wikipedia.org/wiki/FreeBSD) verwendet den IANA-Portbereich seit Version 4.6. Frühere Versionen, einschließlich derBerkeley[-Softwareverteilung](https://en.wikipedia.org/wiki/Berkeley_Software_Distribution) (BSD) verwenden Sie die Ports 1024 bis 5000 als kurzlebige Ports.[2][3]

[Microsoft Windows](https://en.wikipedia.org/wiki/Microsoft_Windows) Betriebssysteme bis XP verwenden standardmäßig den Bereich 1025–5000 als kurzlebige Ports.[4] Window[s Vi](https://en.wikipedia.org/wiki/Ephemeral_port#cite_note-6)[sta](https://en.wikipedia.org/wiki/Windows_Vista) [,Windows 7](https://en.wikipedia.org/wiki/Windows_Vista) , Un[dServer 2008](https://en.wikipedia.org/wiki/Windows_7) Verwenden [Sie](https://en.wikipedia.org/wiki/Server_2008) standardmäßig den IANA-Bereich.[5]Wind[ow](https://en.wikipedia.org/wiki/Ephemeral_port#cite_note-7)[s Server 2003](https://en.wikipedia.org/wiki/Windows_Server_2003) [verwendet](https://en.wikipedia.org/wiki/Windows_Server_2003) standardmäßig den Bereich 1025–5000, bis das Microsoft-Sicherheitsupdate MS08-037 von 2008 installiert wird. Danach wird standardmäßig der IANA-Bereich verwendet.[6]Wind[ows](https://en.wikipedia.org/wiki/Ephemeral_port#cite_note-8) Server 2008 mit installiertem Exchange Server 2007 hat einen Standardportbereich von 1025–60000.[7]Zusätzlich zum Sta[nda](https://en.wikipedia.org/wiki/Ephemeral_port#cite_note-9)rdbereich sind alle Versionen von

Windows bietet seit Windows 2000 die Möglichkeit, einen benutzerdefinierten Bereich zwischen 1025 und 65535 anzugeben.[\[8\]](https://en.wikipedia.org/wiki/Ephemeral_port#cite_note-11)[9]

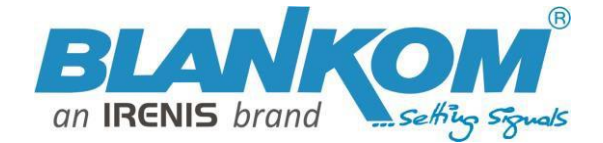

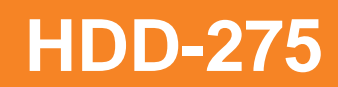

### Paketstruktur

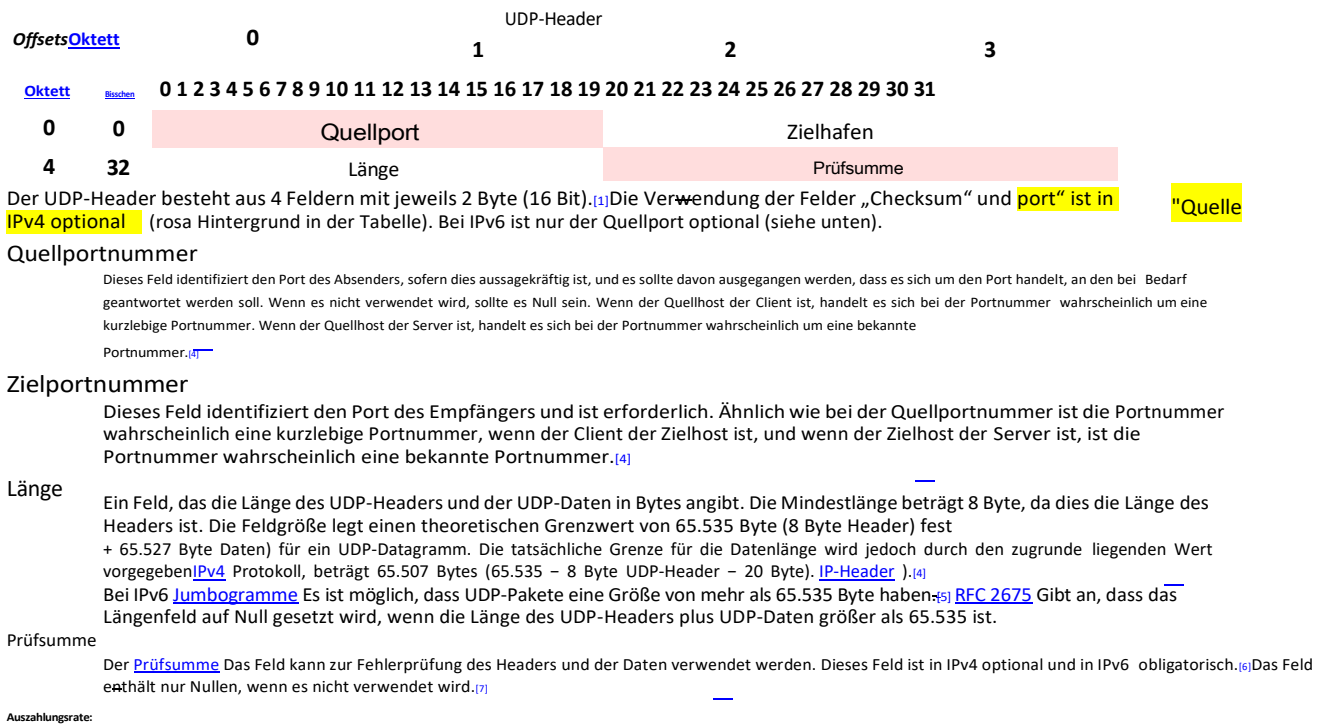

#### außer: https:/[/tools.ietf.org/html/rfc3550](https://tools.ietf.org/html/rfc3550)

#### Kapitel 11:

RTP verlässt sich auf die zugrunde liegenden Protokolle, um das Demultiplexen von RTP-Daten und RTCP-Steuerströmen bereitzustellen. Für UDP und ähnliche Protokolle:

#### RTP SOLLTE eine gerade Port-Nummer verwenden und der entsprechende RTCP- Stream wird die

#### nächsthöhere (ungerade) Zielportnummer verwenden.

Für Anwendungen, die eine einzelne Portnummer als Parameter verwenden und das RTP- und RTCP-Portpaar von dieser Nummer ableiten,

#### SOLLTE die Anwendung diese Nummer durch die ersetzen, wenn eine ungerade Zahl angegeben wird

**nächstniedriger (gerade)**Nummer, die als Basis des Portpaars verwendet werden soll. Bei Anwendungen, bei denen die RTP- und RTCP- Zielportnummern über explizite, separate Parameter (unter Verwendung eines Signalisierungsprotokolls oder auf andere Weise) angegeben werden, kann die Anwendung die Einschränkungen, dass die Portnummern gerade/ungerade und fortlaufend sein müssen, außer Acht lassen, obwohl eine gerade Zahl verwendet wird /odd Port-Paar wird weiterhin empfohlen. Die RTP- und RTCP-Portnummern DÜRFEN NICHT identisch sein, da RTP auf die Portnummern angewiesen ist, um die RTP-Daten und RTCP-Steuerströme zu demultiplexen.

#### In einer Unicast-Sitzung müssen beide Teilnehmer ein Portpaar für den Empfang von RTP- und RTCP-Paketen identifizieren. Beide

Teilnehmer KÖNNEN dasselbe Portpaar verwenden. Ein Teilnehmer DARF NICHT davon ausgehen, dass der Quellport des eingehenden RTP- oder RTCP-Pakets als Zielport für ausgehende RTP- oder RTCP-Pakete verwendet werden kann. Wenn RTP-Datenpakete in beide Richtungen gesendet werden, MÜSSEN die RTCP-SR-Pakete jedes Teilnehmers an den Port gesendet werden, den der andere Teilnehmer für den Empfang von RTCP angegeben hat. Die RTCP SR-Pakete kombinieren Absenderinformationen für die ausgehenden Daten sowie Empfangsberichtsinformationen für die eingehenden Daten. Wenn eine Seite nicht aktiv Daten sendet (siehe Abschni[tt 6.4](https://tools.ietf.org/html/rfc3550#section-6.4)), wird stattdessen ein RTCP-RR-Paket gesendet.

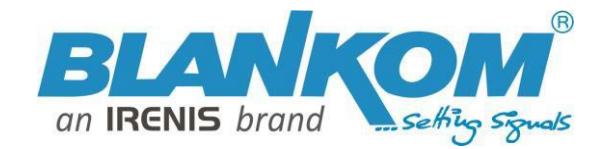

#### *Anmerkung:*

*Alle von uns veröffentlichten Betriebsanleitungen richten sich an den Antennen- und IT-Fachmann, der über grundlegende Kenntnisse der Empfangs-, Netzwerk- und Anlagentechnik verfügt. Die Einhaltung aller relevanten Vorschriften und Richtlinien für den Aufbau und Betrieb solcher Anlagen obliegt dem Installateur und/oder dem Betreiber. Insbesondere sind die in den jeweiligen geltenden Ländern geltenden Vorschriften und Richtlinien für die Inbetriebnahme speziell für den Stromanschluss und alle mit den Produkten in Zusammenhang stehenden und geltenden Normen und Gesetze einzuhalten.*

#### **Zur Beachtung /***Wichtige Notizen:*

- Es dürfen keine mit Flüssigkeit gefüllten Gegenstände auf das Netzgerät gestellt werden.
- Das Netzgerät darf weder Tropf- noch Spritzwasser ausgesetzt sein.
- Der Netzstecker muss ohne Schwierigkeiten zugänglich und benutzbar sein.
- Das Gerät kann nur durch Ziehen des Netzsteckers vom Netz getrennt werden.
- Bei größerem Durchmesser des Kabel-Innenleiters als 1,2 mm bzw. Grat kann die Gerätebuchsen zerstört werden.

Bitte installieren Sie die Anschlüsse gemäß dem Aufdruck

Hinweis: Elektrische Installationen sollten nur durch geschultes Fachpersonal durchgeführt werden!

### LIVE VIDEO STREAMING LATENCY

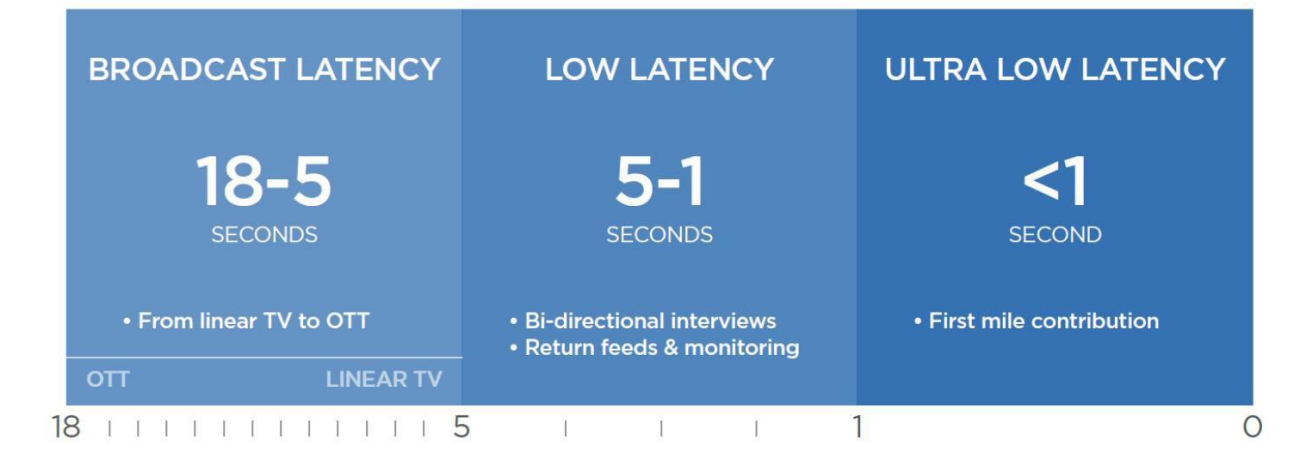

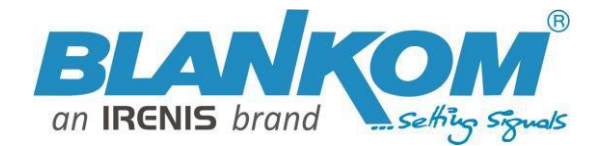

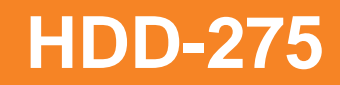

### Balancing Latency with Picture Quality and Bandwidth Availability

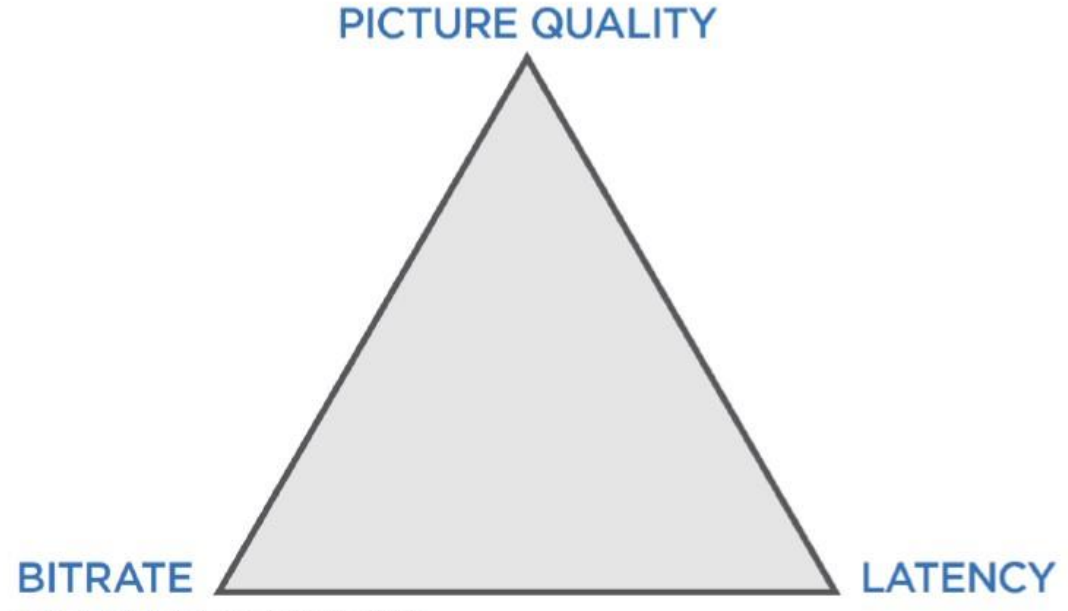

Balancing Bitrate, Latency, and Picture Quality

Diese drei Faktoren müssen beim Kodieren und Streamen von Live-Inhalten berücksichtigt werden.

Jeder Video-Encoder, der für Live-Video-Streaming in Broadcast-Qualität verwendet wird, sollte es Benutzern ermöglichen, die Einstellungen für Bitrate, Bildqualität und Latenz zu ändern. Letztendlich wird der individuell angestrebte Anwendungsfall die beste Balance innerhalb dieses Dreiecks aus Videokodierungs- und Streaming-Überlegungen bestimmen.

[www.blankom.de-](http://www.blankom.de/)-------------------[info@blankom.de](mailto:info@blankom.de)